## МІНІСТЕРСТВО ОСВІТИ І НАУКИ УКРАЇНИ СУМСЬКИЙ ДЕРЖАВНИЙ УНІВЕРСИТЕТ Факультет електроніки та інформаційних технологій

Кафедра комп'ютерних наук

Кваліфікаційна робота магістра

## **Інформаційна система розповсюдження технологічних товарів з**

#### **модулем оплати замовлення**

Науковий керівник, Олег Берест вчене звання, наук. ступінь

Здобувач освіти гр. ІН.м-01н  $M/d\omega_{\text{LylC}}$  Микола Матусевич Мауковий керівник,<br>Вчене звання, наук. ступінь  $\omega_{\text{L}}$  Олег Берест

Завідувач кафедри Мартавіч Каратолій Довбиш вчене звання, наук. ступінь

Суми 2022

 *Сумський державний університет*

(назва вузу)

Факультет *ЕлІТ* Кафедра *Комп'ютерних наук* Спеціальність *«122 - Комп'ютерні науки»*

Затверджую:

зав.кафедрою

\_\_\_\_\_\_\_\_\_\_\_\_\_\_\_\_\_\_\_\_\_\_\_\_\_\_\_\_\_\_\_\_\_\_\_\_\_\_ ", в солько простоянного и продага в солько до простоянно и до простоянно и до простоянно и до простоянно и до<br>В простоянно простоянно простоянно и до простоянно простоянно простоянно простоянно простоянно простоянно прос

# **ЗАВДАННЯ НА ДИПЛОМНИЙ ПРОЕКТ (РОБОТУ) СТУДЕНТОВІ**

*Матусевичу Миколі Миколайовичу* 

(прізвище, ім'я, по батькові)

1. Тема проекту (роботи) *Інформаційна система розповсюдження технологічних товарів з модулем оплати замовлення*

затверджую наказом по інституту від "29" жовтня 2021 р. № 0787-IV

2. Термін здачі студентом закінченого проекту (роботи) «13» травня 2022 р.

3. Вхідні данні до проекту (роботи) технічне завдання на розробку IC, контент

4. Зміст розрахунково-пояснювальної записки (перелік питань, що їх належить розробити) *1) Огляд технологій, що застосовуються для методів оплати;* 

*2) Постановка завдання й формування завдань дослідження;* 

*3) Огляд технологій, що використовуються під час розробки системи для оплати на основі фреймворку wordpress;* 

*4) Моделювання системи онлайн замовлень;* 

*5) Розробка додатку;* 

*6) Аналіз результатів.*

5. Перелік графічного матеріалу (з точним зазначенням обов'язкових креслень) актуальність, мета і задачі, аналіз та порівняння аналогів, функціональні вимоги, контекстна діаграма та її декомпозиція, діаграма варіантів використання, er-діаграма, вибір інструментарію, архітектура web- додатку, приклади реалізації, висновки

6. Консультанти до проекту (роботи), із значенням розділів проекту, що стосується їх

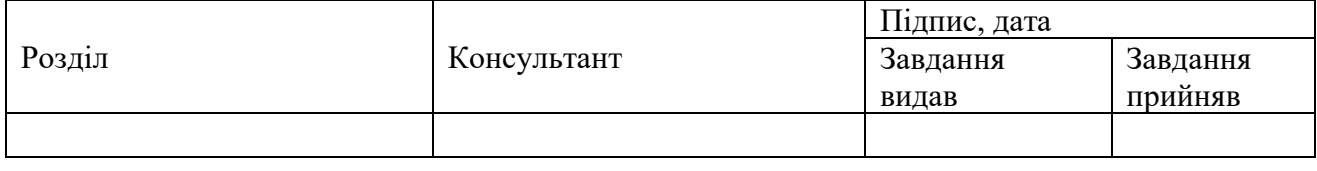

7. Дата видачі завдання  $01.10.2021$ 

Керівник

(підпис)

(підпис)

Завдання прийняв до виконання

**КАЛЕНДАРНИЙ ПЛАН**

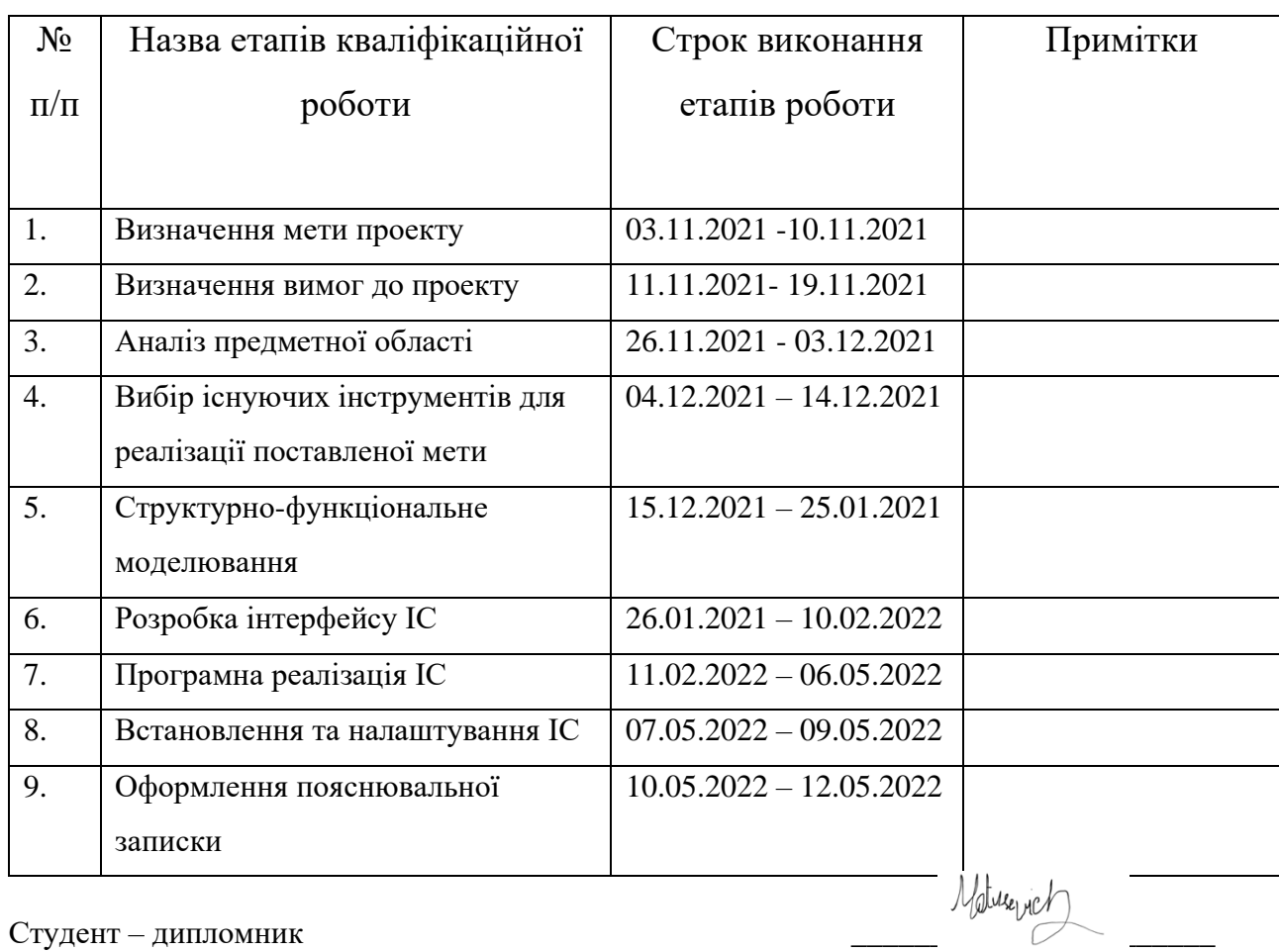

Керівник проекту

(підпис)

(підпис)

#### **РЕФЕРАТ**

Тема кваліфікаційної роботи магістра «Інформаційна система розповсюдження технологічних товарів з модулем оплати замовлення».

Кваліфікаційна робота магістра присвячена дослідженню інформаційної системи з метою замовлення технічних гаджетів і інтеграції модуля оплати товарів. У праці виконано дослідження аналогічних систем і проведено порівняльний аналіз. Було виявлено основні недоліки існуючих систем, за рахунок чого було сформовано вимоги до реалізації.

Основними завданнями роботи були:

- вивчення предметної сфери;
- створення технічного завдання (ТЗ);
- визначено методи дослідження інформаційної системи;
- розроблена модель;
- розроблено інформаційну концепцію веб-сайту та модуля оплати;
- проведено тестування системи на коректність роботи.

Результатом виконаної діяльності є створення інформаційної системи, яка реалізована у вигляді веб-сайту з метою замовлення технічних товарів з модулем оплати, реалізованим за допомогою мови програмування PHP [3] і системи управління базами даних(СУБД) MySQL [4]. Таким чином, практичним результатом роботи є зменшення черг та можливість вибору клієнтом товару у комфортний період часу. Використана база даних дає системі стійкість на надійність. Це дає можливість імліментувати оцінку якості товарів та рейтинг користувачів.

Ключові слова: сайт, модуль оплати, замовлення товарів, СУБД.

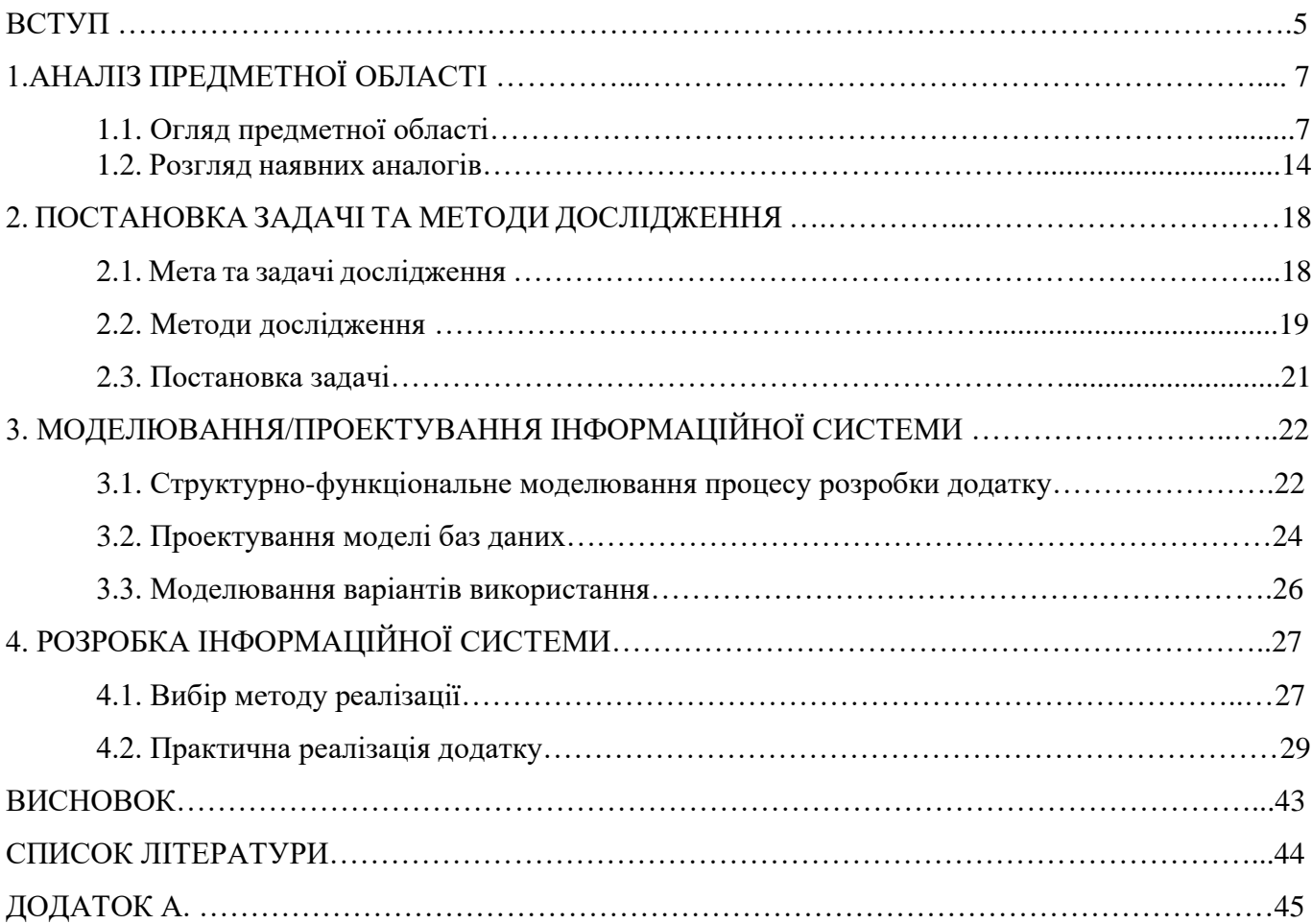

# **ЗМІСТ**

#### **ВСТУП**

Ресурси мають різну форму. Для виконання магістерської роботи я обрав форму веб-додатку. Сайт – це сукупність веб-сторінок, оформлених в одному стилі та об'єднаних концепцією(загальною). Кожна сторінка має унікальний адрес, але вони всі пов'язані доменним ім'ям. Юзер сприймає їх як одну систему. Реалізована можливість переходу між сторінками сайту, також існують маштабні сайти. Число їх сторінок значно перевищую кількість звичайних сайтів. Це складні системи з правилами(особливими) підпорядкування потрібних завдань. Для них створюються карти навігації. Також існують інші форми сайтів. Особливим видом веб-сайтів є односторінники. Ці ресурси складаються лише з однієї сторінки, створеної за спеціальною технологією.

Ідея купувати те, чого неможливо ні побачити, ні доторкнутися, ні подивитися в дії, зарекомендувала себе з гарної сторони. Статистика наполегливо свідчить про зростання кількості покупок через інтернет, та кількісті клієнтів. Далі будуть наведені позитивні сторони.

Зручно замовляти товар через Інтернет. Кожен з нас коли-небудь стояв у черзі при покупці в звичайному магазині, а до самого магазину потрібно доїхати. Інтернетмагазин позбавлений цієї проблеми, без черг дізнатися про наявність необхідного товару в магазині можна, а для здійснення покупки потрібно лише зайти в мережу інтернет. Крім того, інтернет-магазини «відкриті» цілодобово. Ми також дозволяємо замовляти товари в інтернет-магазинах інших міст (навіть закордонних) - товар буде доставлено поштою та кур'єрськими службами, що робить інтернет-магазини ще більш комфортними.

Дешевше замовляти товари через інтернет. Так, товари, що продаються в інтернет-магазинах, дешевші за аналоги, які продаються в звичайних магазинах. Це відбувається з багатьох причин, найвагомішою з яких є відсутність орендної плати магазину та зарплати продавців.

Правильно замовляти товар через Інтернет. Якщо клієнт отримав неякісний товар або передумав зробити покупку до доставки товару - він може повернути свої гроші.

Звичайно, у інтернет-магазину є свої недоліки. Наприклад, у такому магазині неможливо побачити товар «наживо». Також немає продавця, який може проконсультувати. Але ці недоліки можна перетворити на переваги. Повна інформація, інструкція з експлуатації та фотографії з різних ракурсів дають досить повну інформацію про продукт і, що важливо, абсолютно ніхто не нав'язує клієнту своє судження - рішення про покупку приймається самостійно. Кожен клієнт вибирає один інтернет-магазин із багатьох. І вибір буде зроблено на користь магазину, який зможе надати своїм відвідувачам товар хорошої якості за потрібними цінами та термінами доставки. Створити інтернет-магазин складно, але воно того варте. Адже важливо не тільки, щоб користувач зробив замовлення, а й щоб він приходив знову і знову, незалежно від походження нових суперників. [8]

# **1. АНАЛІЗ ПРЕДМЕТНОЇ ОБЛАСТІ**

#### **1.1 Огляд предметної області**

Завдяки сайтам люди отримали хороші обставини для навчання, роботи та веселощів. На сайтах можна виявити велику кількість придатної та захоплюючої інформації, радісно провести, поспілкуватися з товаришами у громадських мережах, виявити чудовий фільм, серіал чи музичні композиції. Сайти виникли відносно незадовго, а саме в 1990 році, що за мірками історії взагалі дрібниця. На той час сайти вважалися щось незрозумілим, і представляли вони примітивні сторінки, іноді розведені гіперпосиланнями для переходу на інші сторінки.

На початку розвитку всесвітньої павутини ніхто і подумати не міг, що онлайн покупки стануть такими популярними. Та й коли віртуальна торгівля стала реальністю, багато хто не наважувався замовляти товар в інтернет-магазині. Поколінню, що звикло до черг і настирливих консультантів, виявилося непросто прийняти ідею віддаленого шопінгу. Тепер люди звикли до сайтів із новинками. Віртуальні магазини стають популярнішими з кожним роком. Розглянемо, чому так і чим же хороший онлайн-шопінг.

Робота двадцять чотири години на добу, сім днів на тиждень, триста шістдесят п'ять днів на рік Інтернет постійно в мережі, і він постійно під рукою. Доступ до вашого інтернет-магазину дозволений цілодобово та без вихідних. Це означає, що товар у вашому магазині можна придбати в будь-який зручний час. Ваш інтернетмагазин уважно супроводжує клієнта від початку до кінця покупки.

Немає географічних кордонів, інтернет безмежний. Є можливість продавати свою продукцію в будь-якій точці світу, де є доступ до інтернету. Не має сенсу обмежитися однією країною. Звернемо увагу на великі міста, жителі яких вже давно оцінили зручність онлайн-покупок, і користуються ним досить часто. В інших районах вашого міста замість відкриття філій є змога розширити свій бізнес онлайн, передмістя, яке можна забезпечити дефіцитними товарами для них. За допомогою інтернет-магазину можна торгувати з величезними містами.

Інтернет-магазин – це можливість відкрити власний гіпермаркет, з необмеженим асортиментом. Можна додавати стільки елементів, наскільки це можливо.

Ваш товар не зможуть вкрасти з вітрини. Він просто недосяжний для таких дій.

Зменшення витрат на оренду та персонал. Не потрібно платити за оренду магазину, платити заробітну плату, а іноді й навчати працівників. При відкритті інтернет-магазину не потрібен величезний штат, витрати на оренду знижуються в кілька разів.

Партнерство підходить для будь-якого бізнесу. Багато хто не планує відкривати свої торгові точки, але хочуть заробити на продажу своїх товарів. Для інтернет-магазинів існують спеціальні модулі для роботи з партнерами – партнерські системи. Вони дозволяють будь-кому зареєструватися у вашому магазині як компаньйон. Також є можливість продажу своєї продукції клієнтам сайту. Як правило, заробіток партнера – це відсоток від продажів. Тому дохід буде зростати в залежності від активності партнерів.

Як відомо, інформація про клієнта є потужним інструментом у продажах. Тому що, маючи його, ви можете цілеспрямовано зробити йому найцікавішу пропозицію, повідомити про нові надходження товару, про заплановані акції та час, щоб нагадати про свій інтернет-магазин і його товари. При реєстрації на сайті клієнт передає вам дані.

Заходячи в інтернет-магазин, клієнту не потрібно: чекати адміністратора, стояти в черзі, слухати поради, які йому не потрібні. Якщо клієнту потрібна порада, він може звернутися до онлайн-підтримки.

У віртуальному магазині можуть бути різні способи оплати товарів: наложений платіж кур'єром; поштовий або банківський переказ; оплата кредитною карткою; електронні гроші. І клієнт може використовувати найкращий для себе метод.

І наостанок: спеціальні технології не стоять на місці. Використовувати їх означає йти в ногу з часом. Такий підхід допомагає на етапі розвитку бізнесу.

Інтернет спрощує нам життя за допомогою інтернет переказів. Користувачу надається змога вибору сервісу для переводу та методів, якими користуються інші. Обмін грошовими коштами відбуваються між онлайн рахунками. Людина дає реквізити банківського рахунку, для переказу коштів. Час очікування переказу залежить від типу переказу та від роботи банків, через які відбуваються перекази коштів – це зазвичай займає небагато часу.

Онлайн-переклади швидкі, ефективні, дешеві та безпечні. Через це число користувачів онлайн переказів збільшується. Для доступу до онлайн грошей вам потрібен інтернет та особистий кабінет банку.

Комісії за переказ залежать від конкретного банку - але це символічні витрати. Все частіше банки дозволяють безкоштовно користуватися онлайн-переказами. Під час обговорення інтернет-перекладів слід зазначити, що вони мають певний ліміт.

Платежі з використанням платіжних карток дозволяють мати онлайн-доступ до грошей, що зберігаються на банківському рахунку. Раніше платіжна картка дозволяла забирати готівку в банкоматі або здійснювати платежі в різних магазинах, в яких є термінал. Сьогодні платежі за допомогою картки можливі і в мережі інтернет. Щоб скористатися такою можливістю вам потрібно передати інформацію банківської картки.

Після виконання операції оплати онлайн з рахунку картки списується зазначена сума та переводиться одержувачу.

Кількість людей, які користуються дистанційною оплатою постійно зростає. Цей вид транзакції набуває нових прихильників — часто навіть тих, хто з недовірою ставиться до мережевої безпеки. Онлайн платежі дозволяють дуже легко здійснювати оплату послуг в Інтернеті, а пропоновані банками рахунки в Інтернеті дуже зручні та популярні завдяки низькій вартості обслуговування.

Онлайн-платежі мають високу швидкість та зручність. Знаходячись вдома ми маємо змогу оплатити товар або комунальні послуги за короткий термін часу. Ми можемо бути спокійні за безпеку коштів — використовуючи відомі платіжні системи, які мінімізують ризик переказу коштів шахраю. Онлайн-платежі постійно розвиваються та вдосконалюються.

Переваги з онлайн-платежів безперечно домінують, і ця форма розрахунку систематично завойовує нових прихильників. Це результат таких переваг платежів, як зручність, швидкість, безпека.

Електронні платежі використовуються комунальними підприємствами. Переваги онлайн-платежів очевидні як для організацій, що надають послуги та продавців, так і для покупців.

Зараз розглянемо види сайтів, щоб краще розуміти функціонал та обрати тип для кращої реалізації застосунку сфери продажу товарів.

Framework – це програмне забезпечення, що полегшує розробку та об'єднання різних модулів програмного проекту. Популярні фреймворки: Yii, Laravel, Symfony та ін. Вони не містять готового функціоналу сайту.

Таке рішення підходить для компаній, що займаються специфічними товарами чи послугами, з нестандартними торговими пропозиціями, системами обліку та схемами ведення бізнесу. Для сайтів з високою відвідуваністю та навантаженням. Для проекту із нетиповим рішенням. Розглянемо переваги.

- дозволяє реалізувати всі задуми замовника без жодних обмежень;
- дозволяє створити унікальний за функціоналом проект;
- додаючи новий функціонал, будь-який проект можна масштабувати з мінімальними втратами продуктивності;
- сайти, розроблені на фреймворках, працюють швидше за свої аналоги на Content Management System(CMS);
- можна повністю виключити функціонал, що не використовується.

Не можна забувати і про мінуси, які наведені нижче.

Етап розробки зазвичай займає більше часу, ніж у випадку з CMS, так як технологія передбачає створення як клієнтської частини, так і повної адміністративної частини

Потрібні висококваліфіковані спеціалісти, т.к. технологія складніше, ніж створення інтернет-магазину на CMS.

Усі доопрацювання необхідно замовляти у розробників, не можна запровадити самостійно

Розробка функціоналу, стандартного для сайтів на CMS, коштуватиме дорожче і займе більше часу.

Вартість створення сайту на основі Framework зазвичай визначається формулою: кількість задіяних працівників x кількість витрачених робочих годин кожного зі співробітників x Ставка за годину роботи співробітника (Рейт).

Технологія – це основний фактор, що впливає на ціну розробки. Загальна думка, що створення інтернет-магазину на CMS завжди обходиться дешевше, ніж на Framework. Але сказати однозначно, який варіант вийде бюджетніше неможливо. Кожен проект слід оцінювати індивідуально.

Наприклад, для магазину, в якому не передбачена адмінка, а управління відбувається через 1С, вигідніше робити розробку на framework, оскільки мінімізуються витрати часу на створення центру управління інтернет-магазином.

Якщо потрібен магазин з простим функціоналом з п'яти сторінок - головна, видача, сторінка товару, чекають, кошик, проект не вимагатиме понад годину на розробку, тому немає сенсу платити за CMS.

Якщо потрібне рішення щодо продажу специфічних товарів з нестандартними системами вимірювання, доцільніше створювати інтернет-магазин на framework. Інакше існує великий ризик не покрити всі потреби навіть при доопрацюванні CMS.

Також при виборі технології CMS або Framework не треба не забути про шляхи відступу. Якщо нам знадобиться змінити розробника, важливо розуміти, що на ринку є ще фахівці, які зможуть промоніторити та розібратися у нашому проекті. Поширені випадки, коли власники бізнесу звертаються за технічною допомогою для сайтів, створених на CMS. У цьому випадку, унікальність коду CMS, стає практично нерозв'язною проблемою, а ми заручником умінь одного розробника на ринку.

Ось чому власник інтернет-магазину повинен вникати у питання про вибір технології та знати переваги та недоліки CMS чи Framework.

Зараз поговоримо про вибір платіжної системи для сайту. Існують такі види популярних платіжних систем:

1. Інтернет-еквайринг.

Цей варіант дозволяє клієнту оплатити замовлення карткою на сайті продавця. У цьому платіж проходить через центр, який може належати банку чи бути посередником. У цьому процесі бере участь банк-емітент, якому належить картка покупця та банк-еквайєр, який приймає платіж.

Переваги: оплата в такий спосіб гарантує високу безпеку – застосовуються захисні технології 3-D Secure та SecureCode для банківських карток Visa та Mastercard.

Недоліки:

- Не підходить для фізичних осіб, оскільки компанії необхідно укласти договір із кредитною організацією чи процесинговим центром.
- Для малого бізнесу знімається досить висока комісія, оскільки її відсоток збільшується за рідкісних платежів і невеликих оборотів.
- Тривалий процес верифікації під час оформлення договору.
- Необхідність самостійно здійснювати техпідтримку інтеграції сервісу на своєму сайті.

Кошти знімаються за такі дії:

- проведення транзакції;
- зв'язок між банком-емітентом та екваєром;
- перевірка платежу системою безпеки;
- доступ до фінансового рахунку клієнта.
- 2. Оператори електронних коштів

Електронні кошти можуть зберігатися у національній чи іноземних валютах на електронних гаманцях. Оператори дозволяють переказувати електронні гроші, не відкриваючи банківський рахунок. Щоб додати такий варіант платежів на сайт, потрібно оформити заяву, укласти договір з оператором та здійснити інтеграцію із сервісом та банком.

Переваги: дозволяє клієнтам здійснювати оплату, використовуючи звичний електронний гаманець або розрахунковий рахунок, не переходячи на незнайомі сайти.

Недоліки:

- Тривала перевірка сайту на відповідність вимогам оператора.
- Отримані платежі переказуються інтернет-магазину не відразу, а загальною сумою за певний період, зазначений у договорі.
- Оплата перевірки документів компанії.

Умови оплати:

- відсоток забезпечення роботи сервісу під час здійснення транзакції;
- комісія за введення та виведення коштів у систему;
- за вчинення кредитних угод.
- 3. Платіжні агрегатори

Агрегатори пропонують відразу кілька різних варіантів оплати — карткою через термінал за допомогою електронного гаманця. Завдяки такому функціоналу достатньо підключити лише один сервіс. Після цього агрегатори отримуватимуть гроші клієнтів, проводячи їх через свої рахунки.

Переваги:

- Просте підключення із мінімальним пакетом документів.
- Чи не складна технічна реалізація підключення є модулі для різних CMS.

Недоліки:

- За необхідності повернення коштів клієнту може виникнути затримка, оскільки гроші перераховує агрегатор, а чи не банк.
- В агрегаторах немає спеціальних послуг, які забезпечують підвищену безпеку платежів. Для інтернет-магазинів із дорогими товарами та великими оборотами це створює ризики.

Умови оплати

- У агрегаторів єдина ставка, що складається з комісії сервісу та банку. На відсоток впливає оборот компанії, типи оплати та інші фактори.
- 4. Платіжні шлюзи

Шлюз – це посередник, який обробляє платежі. Сервіси такого типу не взаємодіють із грошима, а одразу відправляють їх банкам-еквайєрам.

Переваги

- Єдиний інтерфейс для оплати через кілька банків. За технічних проблем на боці одного з банків є переключення на інші. У цьому варіанті пропонується кілька варіантів платежів, як і в агрегаторах.
- Інформація на шлюзах шифрується для безпечних платежів.
- У таких сервісах знижуються ризики переміщення коштів, оскільки шлюзи не накопичують гроші, а передають їх у банк.
- Для великих компаній при оплаті послуг шлюзу буде перевага можливість впливати на розмір комісії.

Недоліки

• Тривала процедура оформлення. Кожен метод оплати шлюзу необхідно узгоджувати з кінцевим платіжним сервісом і оформляти із нею контракт. Для підключення шлюзу потрібно більше часу, ніж для інтеграції з агрегатором.

Умови оплати

• Знімається комісія за платіжні операції, що залежить від обігу компанії. Деякі шлюзи також підключаються платно.

Ось чому для обраної теми магістерської роботи, а саме продажу та оплати товарів було обрано реалізація веб додатку для бізнесу, що спрямовано на підвищення прибутку та мінімізації витрат.

#### **1.2 Розгляд наявних аналогів**

Розглянемо також вже готові майданчики для продажу та оплати товарів.

#### • **Eldorado**

Ельдорадо не потребує представлення, оскільки у нього стала репутація великого ритейлера. Серед пристроїв, які ви можете придбати в Ельдорадо, є 4K телевізори, саундбари, магнітоли, колонки і принтери всіх відомих виробників.

Продавець надає користувачам величезний вибір товарів за пільговими цінами. Honor, Jet, Digma, Dell та HP - це лише частина шанованих брендів, які можна купити в Ельдорадо. Компанія дбає про безпеку своїх клієнтів, тому всі платежі та особисті дані на сайті захищені від злому.

На прилавках онлайн магазину є всі види товарів, які можна знайти у роздрібній мережі. У сегменті електроніки Ельдорадо завжди великий вибір пристроїв (аудіо- та відеотехніка, гаджети, ноутбуки, фотоапаратура). На сайті можна нерідко зустріти спеціальні пропозиції та товари дня.

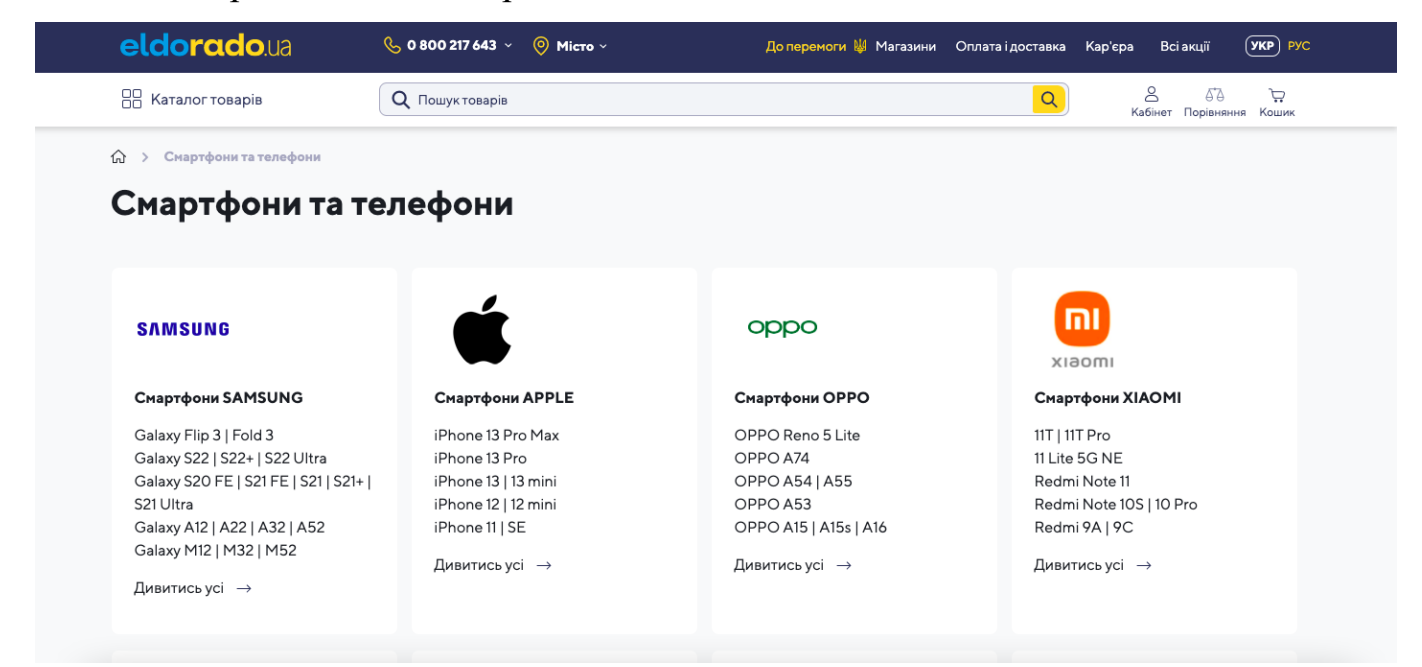

Рис. 1.1 – Приклад роботи Eldorado

### • **Aliexpress**

Aliexpress – багатонаціональний роздрібний інтернет-магазин товарів з Китаю та найбільший у світі онлайн майданчик для продажу електроніки. Головною перевагою Aliexpress є величезний асортимент товарів за дуже низькими цінами. Кожен продавець постійно перебуває на зв'язку та вирішить проблеми із замовленням, доставкою та поверненням.

Aliexpress почав працювати у 2010 році та швидко завоював популярність серед покупців у всьому світі. Популярні категорії на сайті: телефони, комп'ютери, побутова техніка, електроніка, одяг та аксесуари. Велику кількість брендів можна зустріти під час шопінгу на Аліекспрес: Xiaomi, Lenovo, Sony, JBL та Meizu.

Продавці виставляють на товари розумні ціни, пропонують великі знижки на свята та акції (Чорна п'ятниця, кіберпонеділок, новорічні канікули). Підпишіться на розсилку гарячих товарів, щоб не пропустити акції та економити сімейний бюджет.

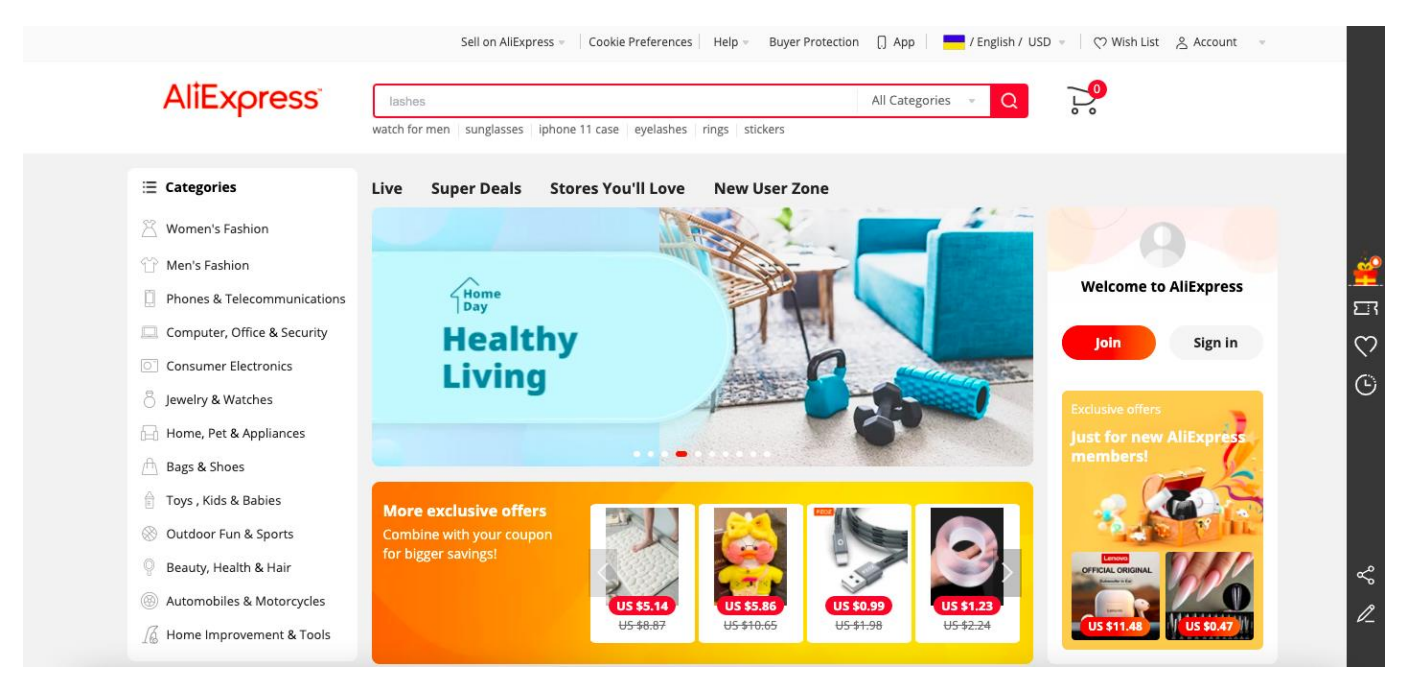

Рис. 1.2 – Приклад роботи Aliexpress

## • **Cytrus**

«Цитрус» – перша українська мережа магазинів гаджетів та інших аксесуарів.

у 2000 році була створена компанія. Сьогодні «Цитрус» представлено понад 50 магазинами в містах та обласних центрах України, а також інтернет-магазином www.citrus.ua, пунктами прокату персонального транспорту та сервісними центрами.

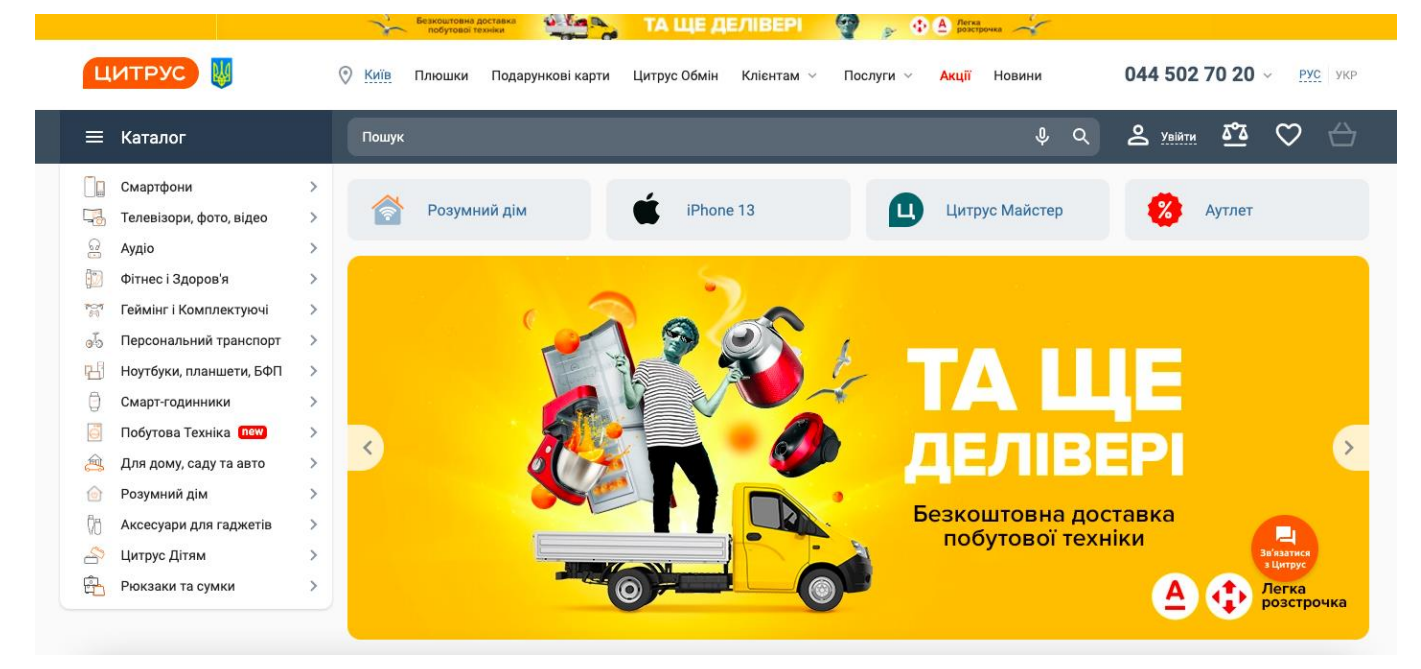

Рис. 1.3 – Приклад роботи Cytrus.

### • **Amazon**

Amazon – одна з найбільших у світі серед компаній, американська організація що, займається розповсюдження різноманітних товарів та послуг через мережу інтернет. Також це лідер у сфері продажу товаром масового попиту через систему інтернет.

Створена у 1994 році, досі залишається лідером на своєму ринку та впливає на поведінки сотень компаній рівнем нижче. Творцем цієї великої компанії був Джозеф Безос, який у 1995 році почав з малого. Відкрив онлайн майданчик з торгівлі книгами та коміксами.

Через три роки магазин розширив сферу своїх послуг і почав продавати музичні платівки, а за кілька місяців і різноманітну відеопродукцію. На сьогодні сервіс Amazon надає 34 категорії товару. Починаючи від електронних книг Kindle та побутової техніки, закінчуючи дитячими іграшками, продуктами харчування та одягом. Як ми можемо помітити список послуг дуже і дуже різноманітний, звідси можна судити про розмір самої компанії та її функціональний штаб, який зміг під себе забрати всі ключові позиції на даному інтернет-ринку.

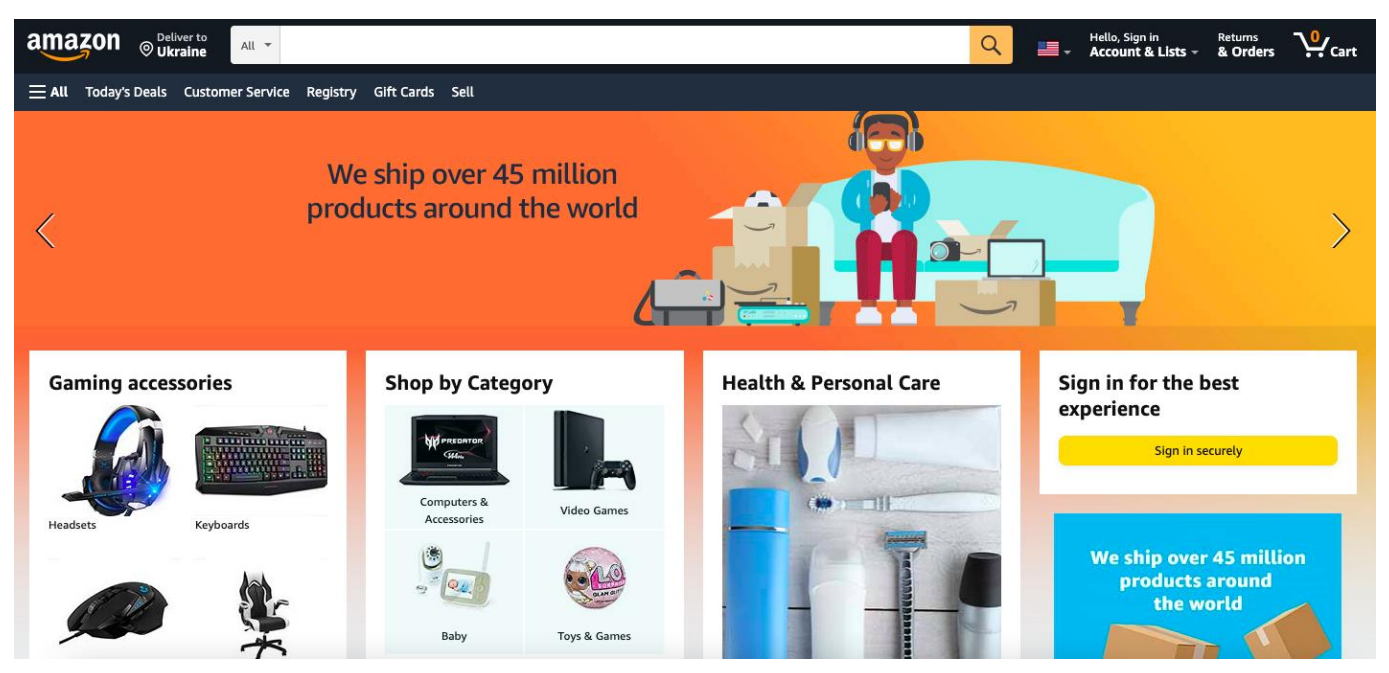

Рис. 1.3 – Приклад роботи Amazon.

Таблиця Б.1 – Порівняння аналогів розроблювальної ІС

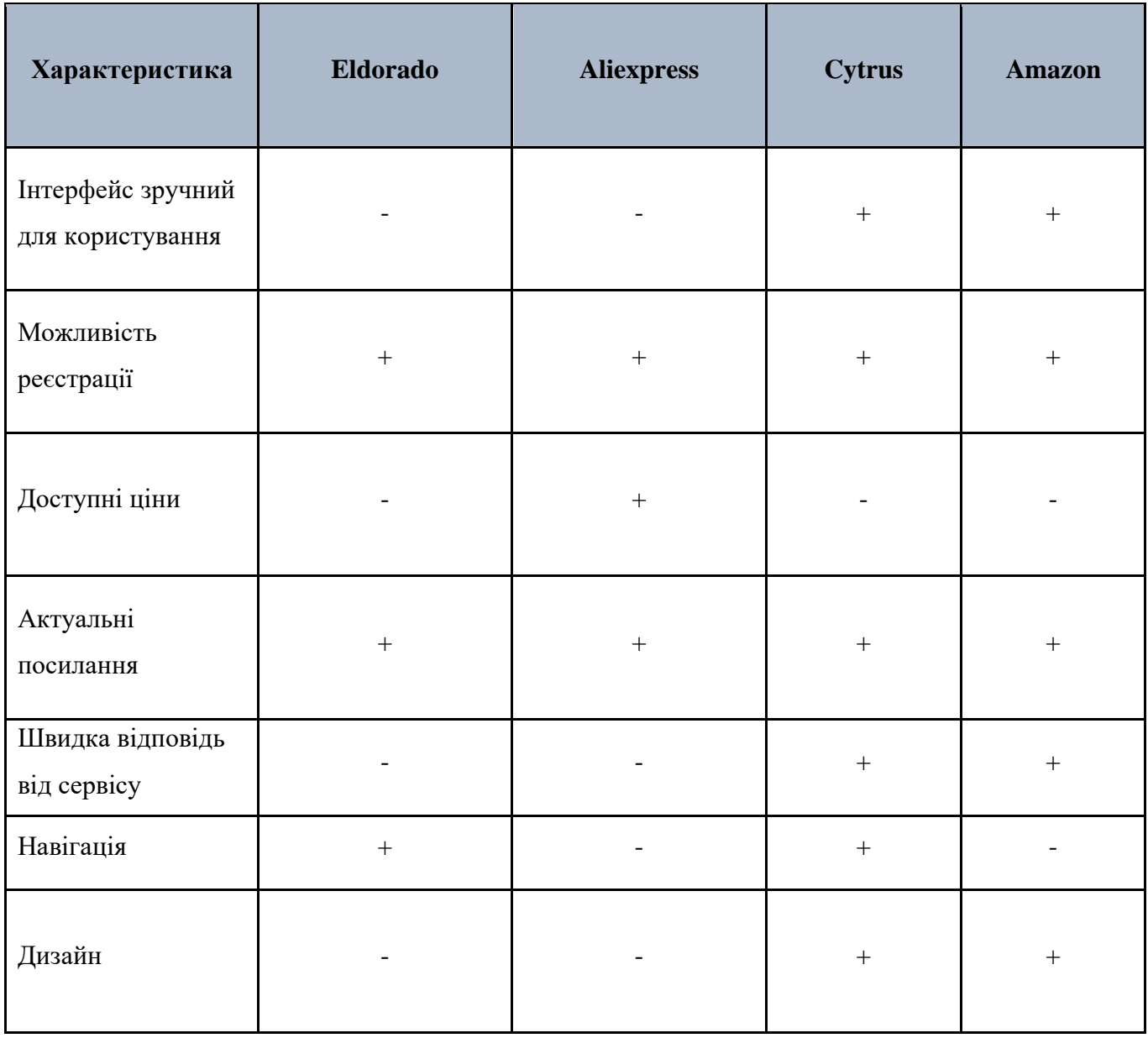

Судячи з таблиці можна зробити висновок, що всі сервіси мають позитивні та негативні сторони, що впливає на можливість зручного використання. Розроблювальна ІС буде втілювати в собі кращі сторони представлених продуктів.

## **2. ПОСТАНОВКА ЗАДАЧІ ТА МЕТОДИ ДОСЛІДЖЕННЯ**

### **2.1 Мета та задачі дослідження**

Головним об'єктом магістерської роботі є процес автоматизації замовлення і оплати товарів. Мета магістерською роботи – розробка інформаційної системи для

організації продажу та оплати товарів. Створення веб-ресурсу – це комплекс заходів, що поєднують у собі розробку дизайну, інформаційне наповнення, застосування вебта маркетингових технологій, спрямованих на задоволення потреб відвідувачів та власників майбутнього сайту.

Цілі для досягнення бажаного результату:

- вивчення області;
- створення ТЗ;
- обрати метод створення;
- моделювання інформаційної системи;
- розроблення роботи системи;
- тестування.

#### **2.2. Методи дослідження**

Створений за всіма правилами сайт не завжди працює ефективно та зручний для більшості користувачів. Вирішити цю проблему можна за допомогою дослідження сайту розроблених універсальних критеріїв, що дозволяють оцінити ефективність та юзабіліті будь-якого Інтернет-ресурсу. Таке дослідження, наприклад, включає в себе моніторинг потреб та переваг відвідувачів, конкурентного середовища та поточного становища компанії на ринку, що дозволяє прийняти відповідні рішення щодо пошуку кращих каналів залучення клієнтів та підвищити ефективність сайту.

Дослідження web-сайтів ведеться у кількох напрямках:

- Дослідження цільової аудиторії
- Дослідження сайту (механізмів продажу)
- Дослідження конкурентів
	- Методи дослідження

Всебічно дослідження будь-якого сайту вимагає використання безлічі спеціальних методів, кожен з яких має свої недоліки та переваги.

Контекстне дослідження (Contextual Inquiry) - будується на трьох базових принципах (спільна оцінка сайту розробником та користувачем, облік контексту,

основний акцент робиться на юзабіліті сайту). Даний метод дозволяє оцінити середовище (контекст), в якому працюватиме сайт, тому його застосовують на стадії початкової розробки ресурсу.

Карткове сортування (Card Sorting) - метод, який дозволяє за допомогою користувачів сортувати елементи сайту за різними критеріями. Отримана інформація використовується для побудови інтерфейсу користувача сайту.

Макетування (Prototyping) - даний метод дослідження є побудова моделі (прототипу) майбутнього сайту. За допомогою такої моделі можна перевірити всі елементи сайту на будь-яких етапах розробки. Горизонтальне макетування досліджує роботу сайту, тоді як вертикальне макетування дозволяє вивчити функціональність його окремих елементів.

Опитувальники (Questionnaires) - опитувальник для оцінки веб-сайту складається за тими ж принципами, що і простий психодіагностичний тест і є переліком питань з варіантами відповідей. Цей метод дослідження може використовуватись на всіх стадіях розробки та експлуатації сайту.

Фокусні групи (Focus Groups) - Даний метод дослідження ґрунтується на опитуванні відібраної групи користувачів (6-10 осіб), яке триває кілька годин. Основним завданням опитування є відносно вільна дискусія в рамках заданого ведучим сценарію, що дозволяє виявити реакції користувачів на ті чи інші питання, дізнатися їхню думку та пропозиції щодо покращення сайту.

Серед інших популярних методів дослідження web-сайтів можна назвати такі: контрольні листи, огляди, протоколи самозвіту, плюаристичні опрацювання, «фіксація думок вголос», експертиза компонентів, евристичне дослідження та інших.

Розробляється інформаційна система «Розповсюдження технологічних товарів з модулем оплати замовлення», обраний метод створення буде – веб додаток. Люди все частіше використовують свої гаджети для придбання та оплати, що видно з рисунку 2.1, cайти і транзакції займають значну частину ринку сьогодні.

# Транзакції по всьому світу

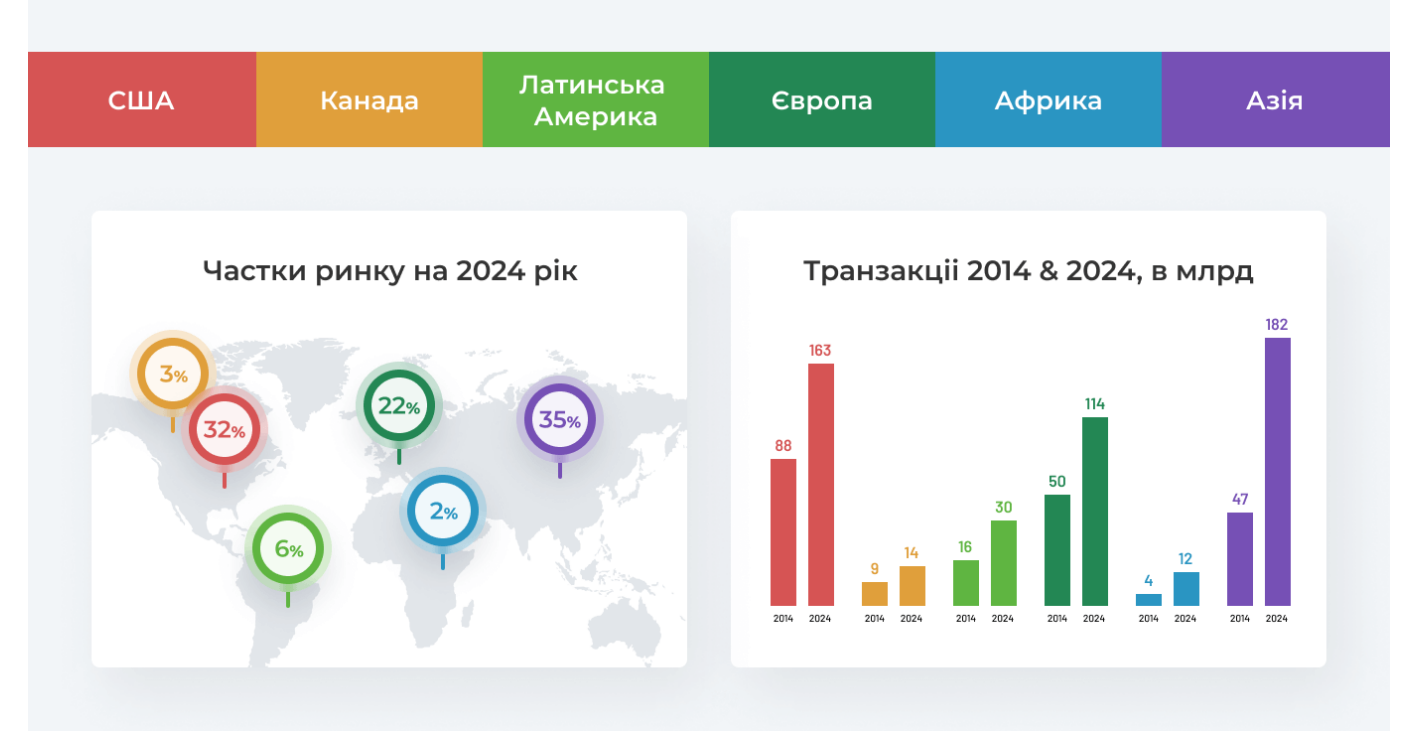

Рис. 2.1 – Діаграма онлайн оплати товарів

Як показують чисельні дослідження, обсяги та доходи електронної комерції постійно зростають у світовому масштабі. Прогнозується, що до 2024 року найбільший зростання покаже країни Європи (+ 122% проти 2014 року) та Азії (+ 287% проти 2014 року).

Треба створювати ТЗ, після визначення ідеї та функціоналу. Розробка дизайну відбувається за допомогою ТЗ. Вибір CMS та розробка бази даних одна з головних задач при створені застосунку. Тестування слід проводити після створення програмної реалізації.

Таким чином, буде розроблений веб додаток «Розповсюдження технологічних товарів з модулем оплати замовлення».

#### **2.3. Постановка задачі**

Постановка задачі має наступний вигляд. Необхідно розробити сайт для замовлення товарів і їх оплати. Слід реалізувати візуальну та серверну частину (Frontend та Back-end) із таким функціоналом.

## Клієнт:

- Реєстрація;
- Перегляд товарів;
- Пошук товарів;
- Перегляд рейтингу товарів;
- Перегляд історії замовлень;
- Залишення відгуку;
- Оплата доступними способами;
- Доступ до особистого кабінету.

Адміністратор:

- Можливості клієнта;
- Можливість доступу до кабінету адміністратора.

Сервер:

- Робота та доступ до БД;
- Взаємодія з файлами системи.

Також наявні наступні функціональні вимоги:

- Можливість керувати правами доступу;
- Можливість створювати відгуки;
- Систиматичне оновлення контенту;
- Підключення сторонніх модулів.

# **3. ПРОЕКТУВАННЯ ІНФОРМАЦІЙНОЇ СИСТЕМИ**

# 3.1. Структурно-функціональне моделювання процесу розробки

додатку

Створення сайту відображається у вигляді IDEF0, де показані основні процеси функціонування.

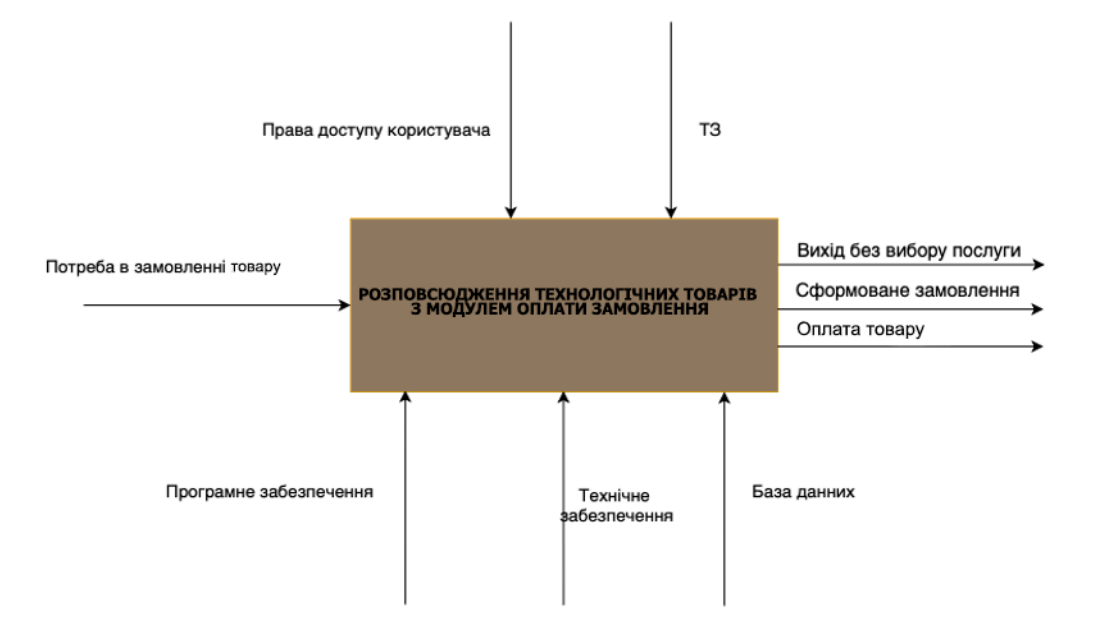

Рис. 3.1 – Контекстна діаграма

- Зліва відображаються вхідні дані.
- Зверху зображуються всі необхідні документи, для створення ІС.
- Знизу наведені технічні ресурси функціоналу.
- Справа пояснюється кінцевий результат.

На рисунку 3.2 зображена модель роботи сайту.

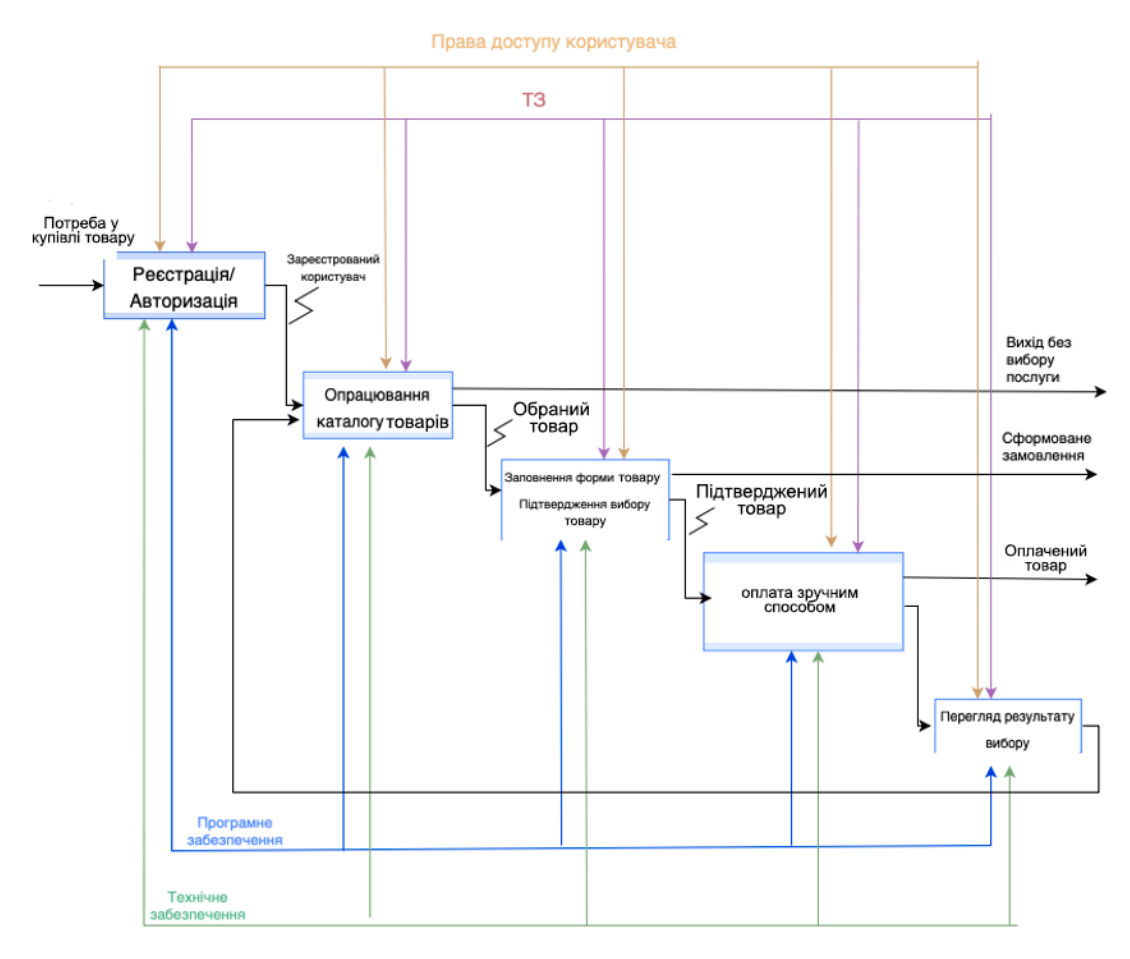

#### Рис. 3.2 – Декомпозиція моделі роботи мобільного додатку

### **3.2. Проектування моделі баз даних**

Інформаційна система — це система, призначена для зберігання, пошуку та обробки інформації, та відповідні організаційні ресурси (людські, технічні, фінансові тощо), які забезпечують та розповсюджують інформацію (ISO/IEC 2382:2015). Кінцевим результатом магістерської роботи є створений сайту для розповсюдження товарів і їх оплати на мові PHP та СУБД MySQL.

Задача інформаційної моделі програми є удосконалення процесів розповсюдження товарів і їх оплати.

Обробка даних здійснюється за допомогою функціоналу СУБД MySQL. Ця служба дає можливість застосунків API, дозвіл синхронізувати дані сервера та зберігати їх у хмарі MySQL.

ІС складається з компонентів, які ми розглянули вище, функціоналу з розповсюдження товарів, при створенні та тестуванні зливаються в готовий веб додаток.

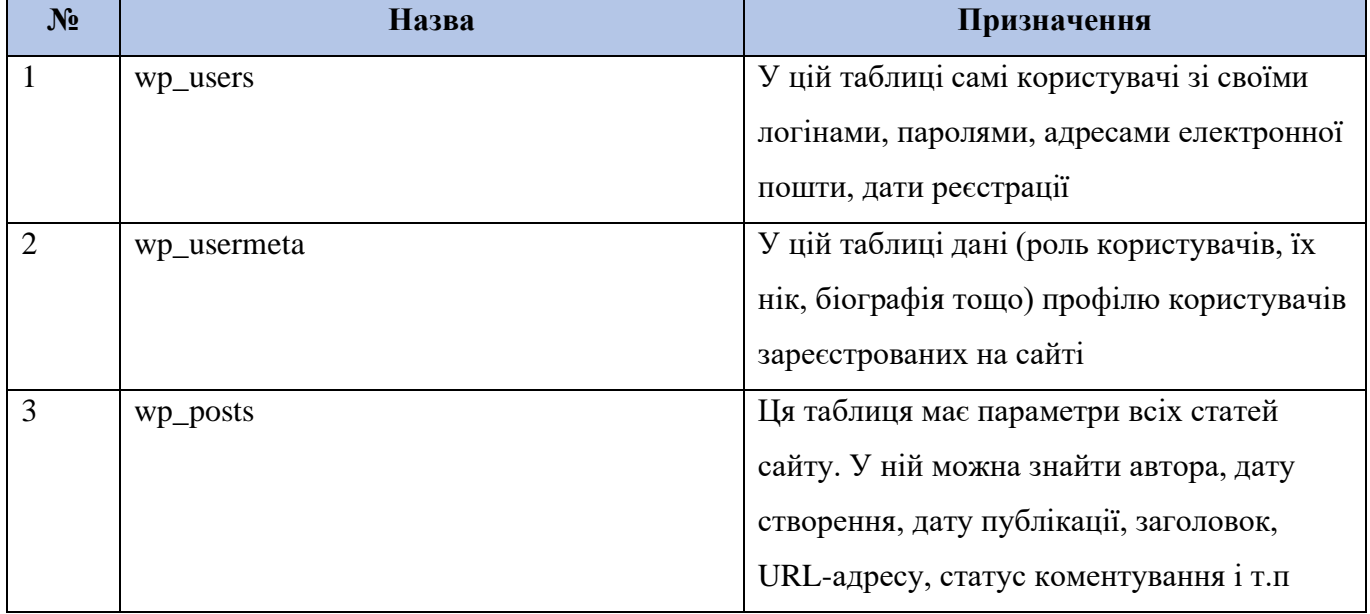

Табл. 3.1 – Деякі основні таблиці бази даних.

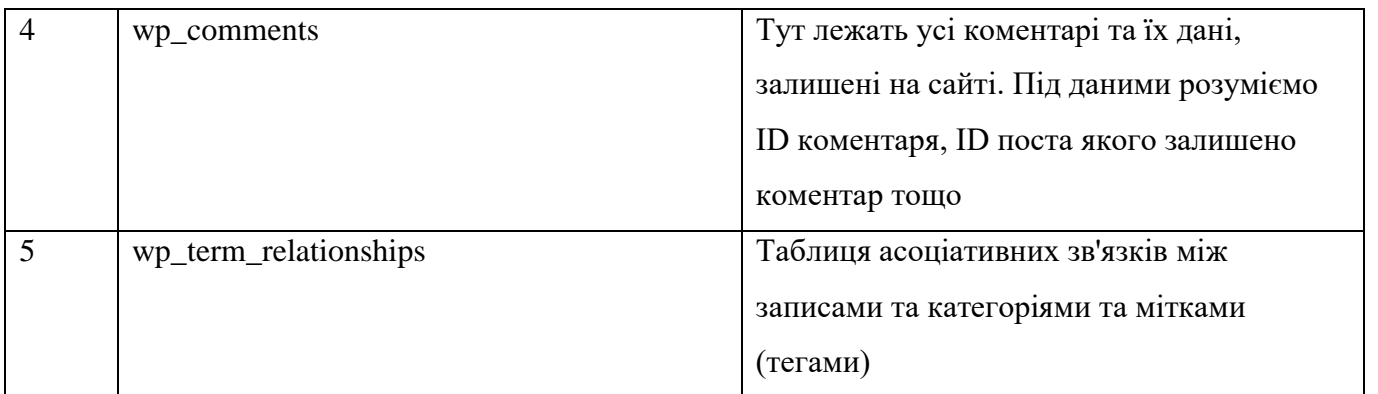

На рисунку 3.3 зображена ER-діаграма бази даних.

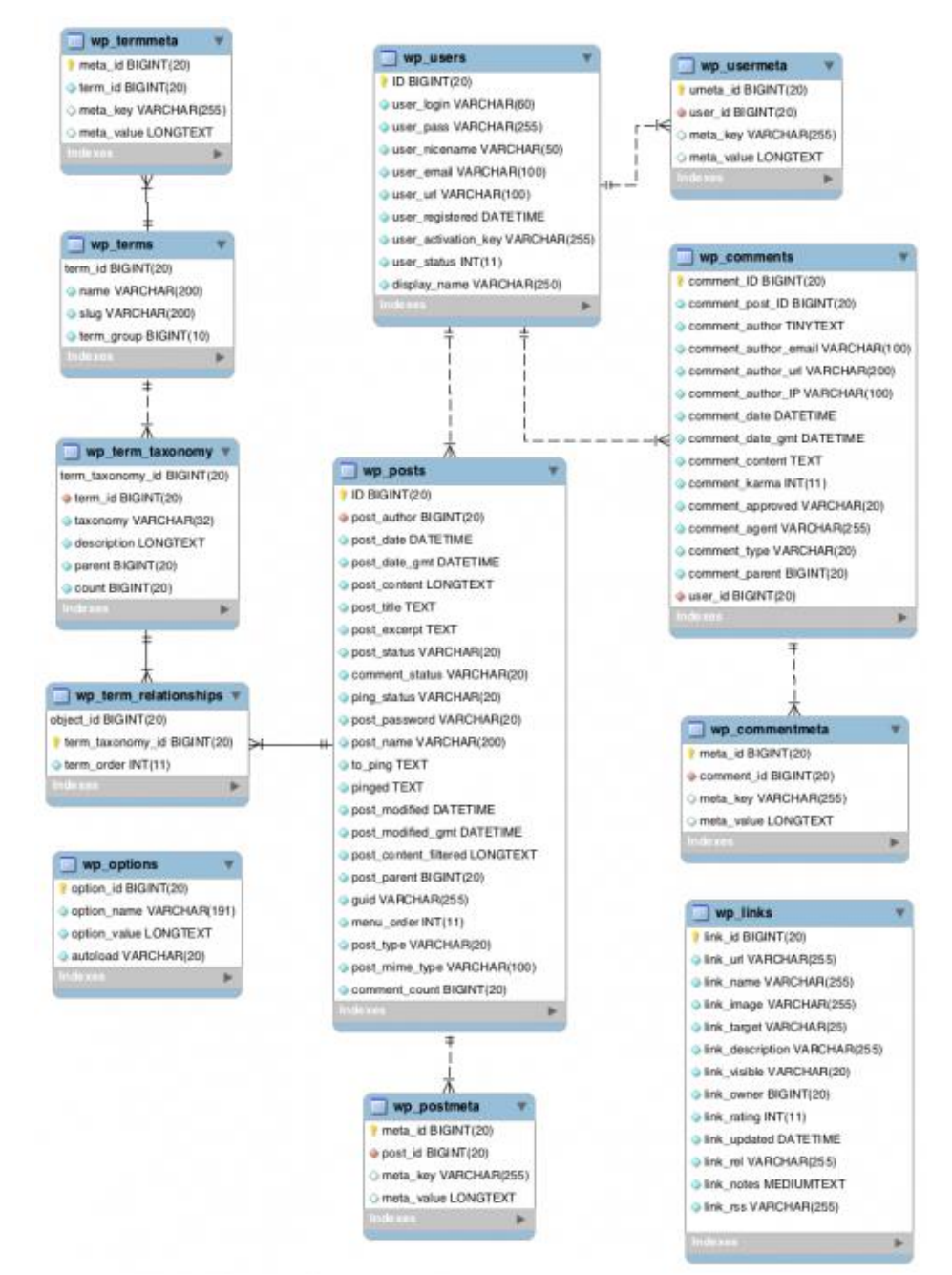

Рис. 3.3 – ER-діаграма бази даних

## **3.3. Моделювання варіантів використання**

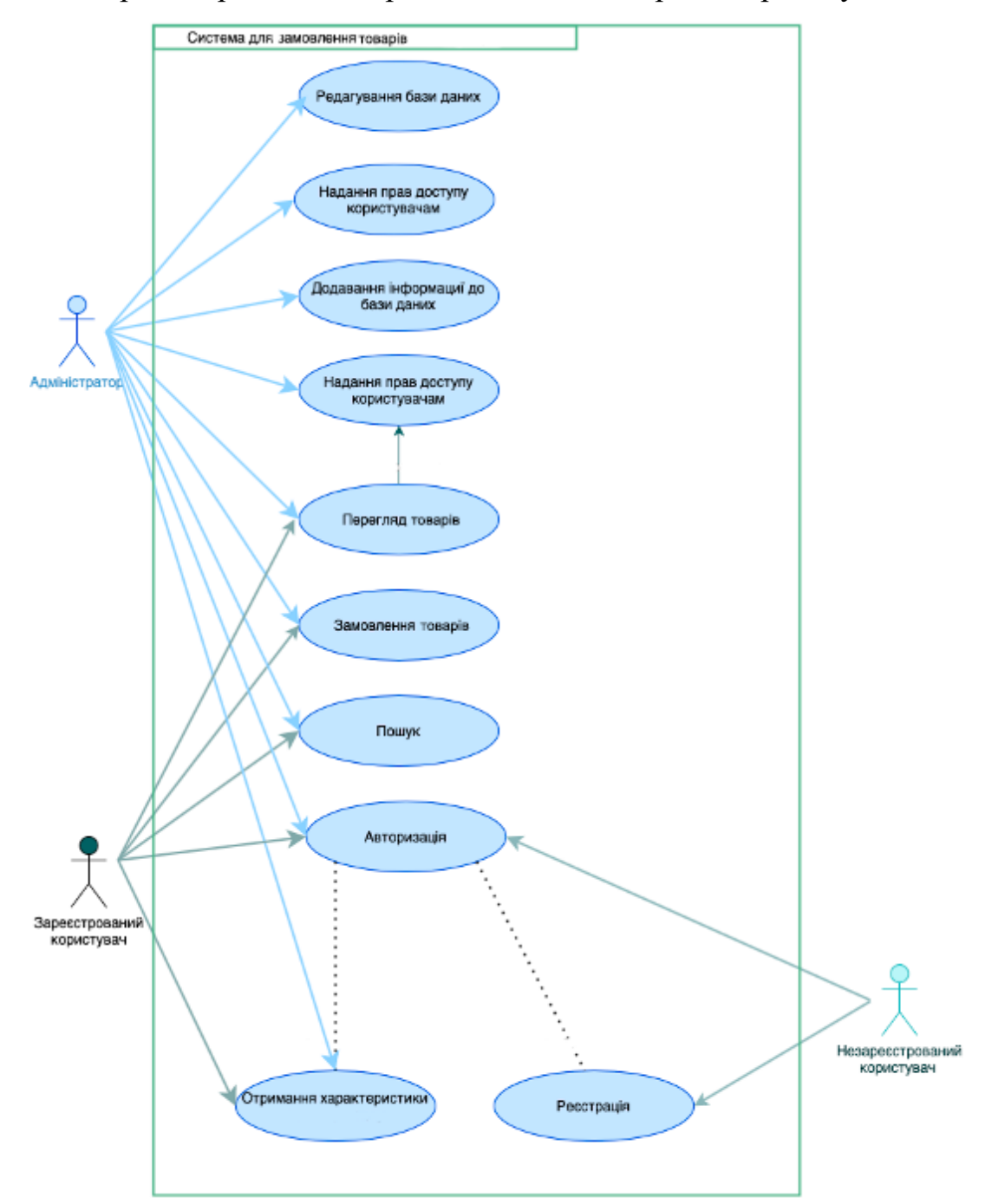

Завдяки діаграмі варіантів використання, ми відобразимо роботу системи.

Рис. 3.4 – Діаграма використання

Діаграма відображає юзерів. Права всіх користувачів зображені на рисунку 3.4.

## **4.РОЗРОБКА ІНФОРМАЦІЙНОЇ СИСТЕМИ**

#### **4.1. Вибір методу реалізації**

База даних – являє собою набір (впорядкований) структурованої інформації або даних, які зберігаються в електронному вигляді. База даних зазвичай керується системою управління базами даних (СУБД). Дані разом із СУБД називаються системою баз даних, або базою даних.

Дані баз даних(сучасних) зазвичай зберігаються як рядки і стовпці формуючи таблицю. Даними легко керувати, змінювати, контролювати впорядковувати, оновлювати У більшості БД використовується мова структурованих запитів(структурованих) (SQL).

Деякі інші приклади СУБД включають:

- MySOL
- SQL Server
- Oracle

Створення веб-ресурсу – це комплекс заходів, що поєднують у собі розробку дизайну, інформаційне наповнення, застосування веб- та маркетингових технологій, спрямованих на задоволення потреб відвідувачів та власників майбутнього сайту. Цей процес – продукт спільної роботи ідейного натхненника проекту та команди вузькопрофільних спеціалістів.

Робота починається із створення дизайну(зазвичай у графічному редакторі). Створюється дизайн відповідно до технічного завдання. Макет головної сторінки та макет типових сторінок (наприклад: коментарі, бренди, каталог продукції) створюється окремо. При створенні макету треба враховувати обмеження стандартів HTML, щоб реалізувати дизайн, який потім легко верстати). [1]

Дизайн, який пройшов перевірку передається верстальнику, для подальшого розбиття картинки на окремі фрагменти. Створений код повинний коректно відображатися браузером.

Після цього файли передають програмісту. В нашому випадку програмування буде реалізовуватися на основі CMS Wordpress. [2]

CMS створює фундамент для програміста, який в свою чергу заміняє шаблони на потрібні. Шаблон повинен бути створений за всіма умовами ТЗ.

Юзабіліті-тестування, вид сторінки зі збільшеними шрифтами, різні розміри вікнон браузера, відсутність flash-player – це лише незначний список потрібних перевірок.Помилку будуть виправлятися доти, доки не буде досягнуто потрібного результату. Менеджер проекту контролює терміни. На цьому етапі залучають дизайнера, задля максимального досягнення мети.

Сайт готують до заливу на сервер, також особлива увага уділяється міграції БД. На цьому етапі сайт є доступним тільки для розробників.

Сайт наповнюється зображеннями, текстами, файлами і таке інше. Часто тексти пишуть спеціалісти. Наповнення контентом здійснюється на етапі складання технічного завдання.

До стандартних текстових блоків відносяться:

- header сайту;
- footer сайту;

навігаційний ланцюжок, або "хлібні крихти".

Основні елементи текстового блоку:

- заголовки 1, 2 та 3 рівнів;
- зображення;
- зображення у тексті;
- галереї;
- $\bullet$  текст;
- блок тексту, що містить заголовок;
- нумеровані та ненумеровані списки;
- таблиці;
- файли для скачування;

## **4.2. Практична реалізація**

Процес створення сайту підійшов до кінця. Відкриваємо веб додаток з погляду незареєстрованого користувача. Далі переходимо до сторінки аккаунт та реєструємося.

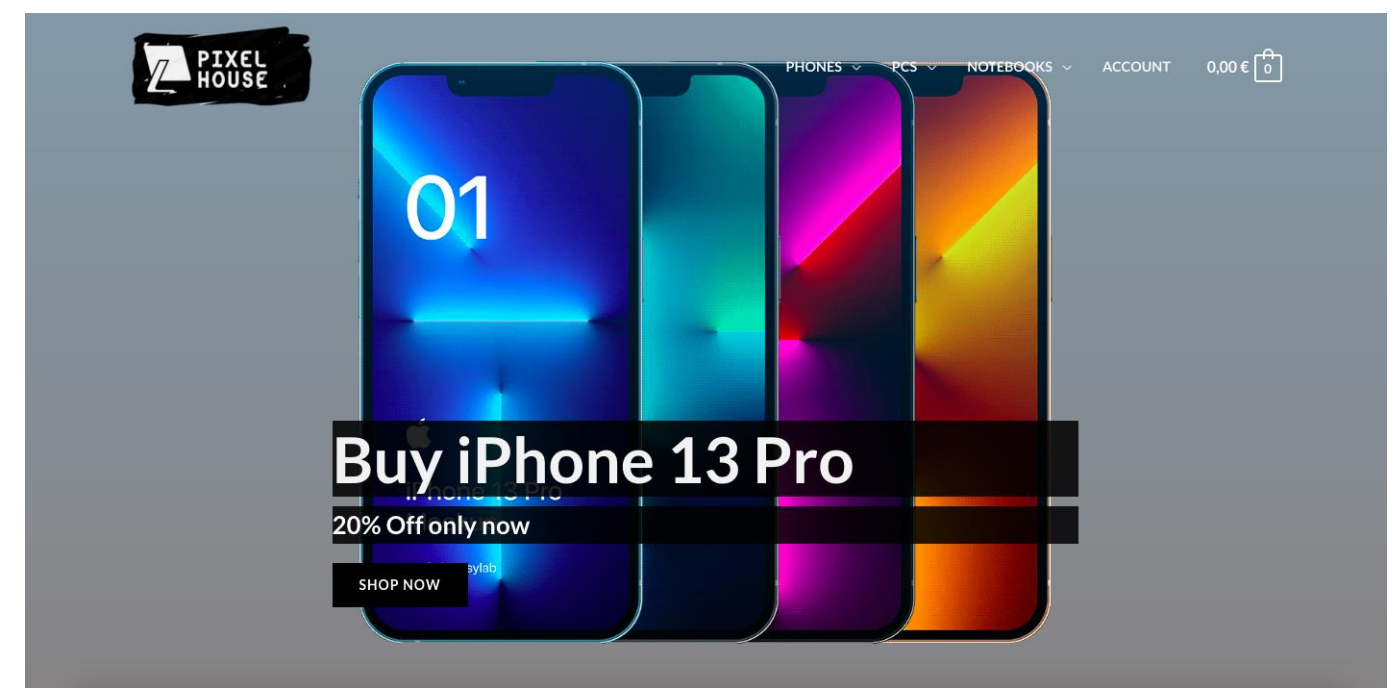

Рис. 4.2.1 – Головна сторінка

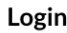

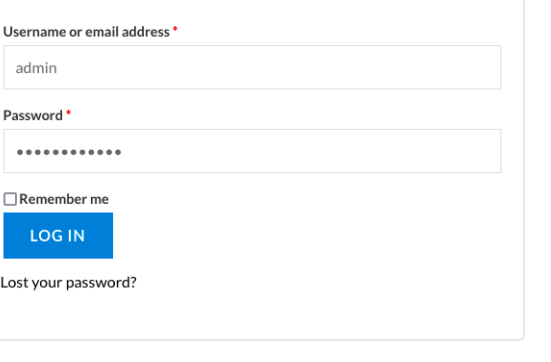

#### Register

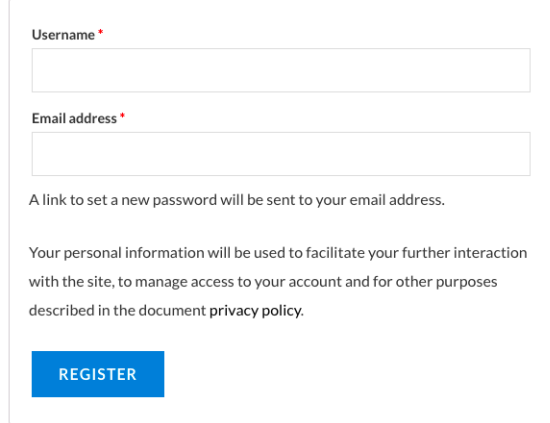

Рис. 4.2.2 – Сторінка реєстрації

Після успішної реєстрації необхідно авторизуватись в системі. Зараз у юзера є можливість додати інформацію про доставку та побачити історію замовлень.

| $\bf \Phi$ |                    |                |                        |            | WPForms   |                     |             | $\alpha$<br>Howdy, admin   8 |
|------------|--------------------|----------------|------------------------|------------|-----------|---------------------|-------------|------------------------------|
|            |                    |                |                        |            |           |                     |             |                              |
|            | Dashboard          |                | Order                  | Date       | Status    | Total               | Actions     |                              |
|            | Orders             |                |                        |            |           |                     |             |                              |
|            | Downloads          |                | #3521                  | 16.02.2022 | Cancelled | 399,00 € for 1 item | <b>VIEW</b> |                              |
|            | Addresses          |                |                        |            |           |                     |             |                              |
|            | Account details    |                |                        |            |           |                     |             |                              |
|            | Logout             |                |                        |            |           |                     |             |                              |
|            |                    |                |                        |            |           |                     |             |                              |
|            |                    |                |                        |            |           |                     |             |                              |
|            |                    |                |                        |            |           |                     |             |                              |
|            | <b>Quick Links</b> | For clients    |                        |            |           |                     |             |                              |
|            | Home               | Privacy policy |                        |            |           |                     |             |                              |
|            | About              | Return policy  |                        |            |           |                     |             |                              |
|            | My account         |                | Public offer agreement |            |           |                     |             |                              |
|            |                    |                | Delivery information   |            |           |                     |             |                              |

Рис. 4.2.3 – Авторизація користувача

Далі переходимо до огляду товарів. На сторінці відображаються категорії, бренди, ціна, звичайний пошук та пошук за категоріями.

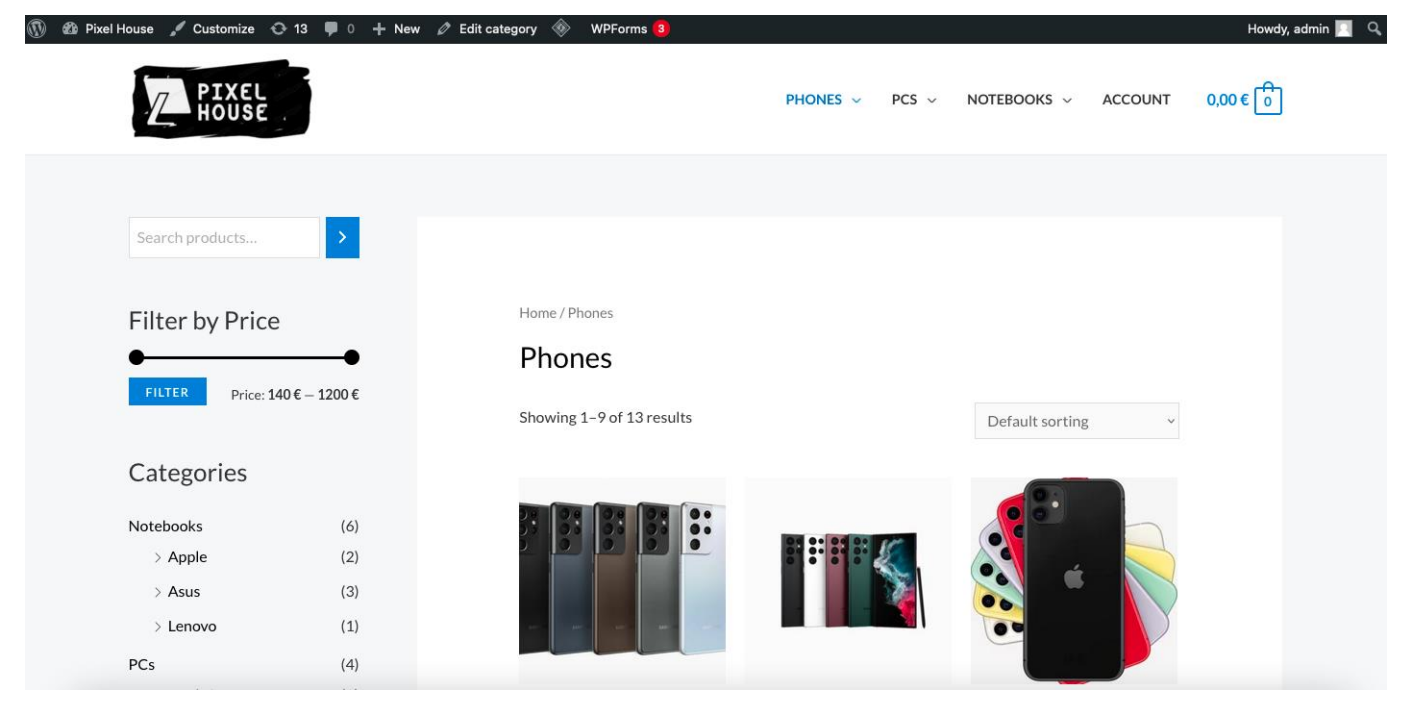

Рис. 4.2.4 – Каталог товарів

Натиснувши на потрібний товар отримуємо характеристику і коментарі. Для цього товару надається вибір комлектації: колір та фізична пам'ять. В залежності від розміру пам'яті гаджета змінюється ціна.

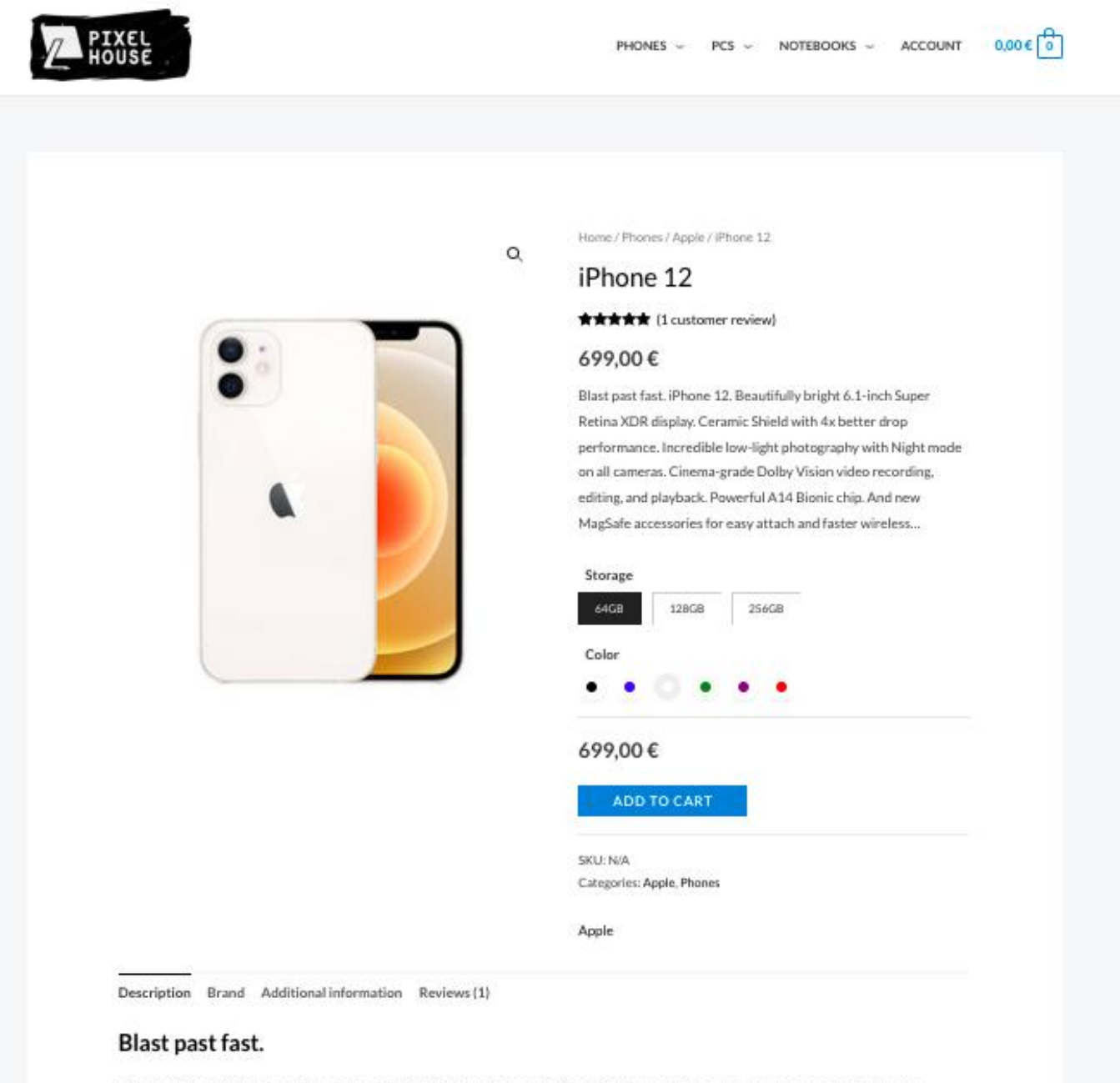

iPhone 12. Beautifully bright 6.1-inch Super Retina XDR display. Ceramic Shield with 4x better drop performance. Incredible low-light photography with Night mode on all cameras. Cinema-grade Dolby Vision video recording, editing, and playback. Powerful A14 Bionic chip. And new MagSafe accessories for easy attach and faster wireless charging. Let the fun begin.

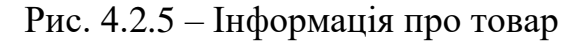

Прогортавши нижче, відображається інформація від інших користувачів. Є можливість прочитати коментарі юзерів, та упевнитись у своєму виборі. Також ми можемо залишити коментар від свого імені.

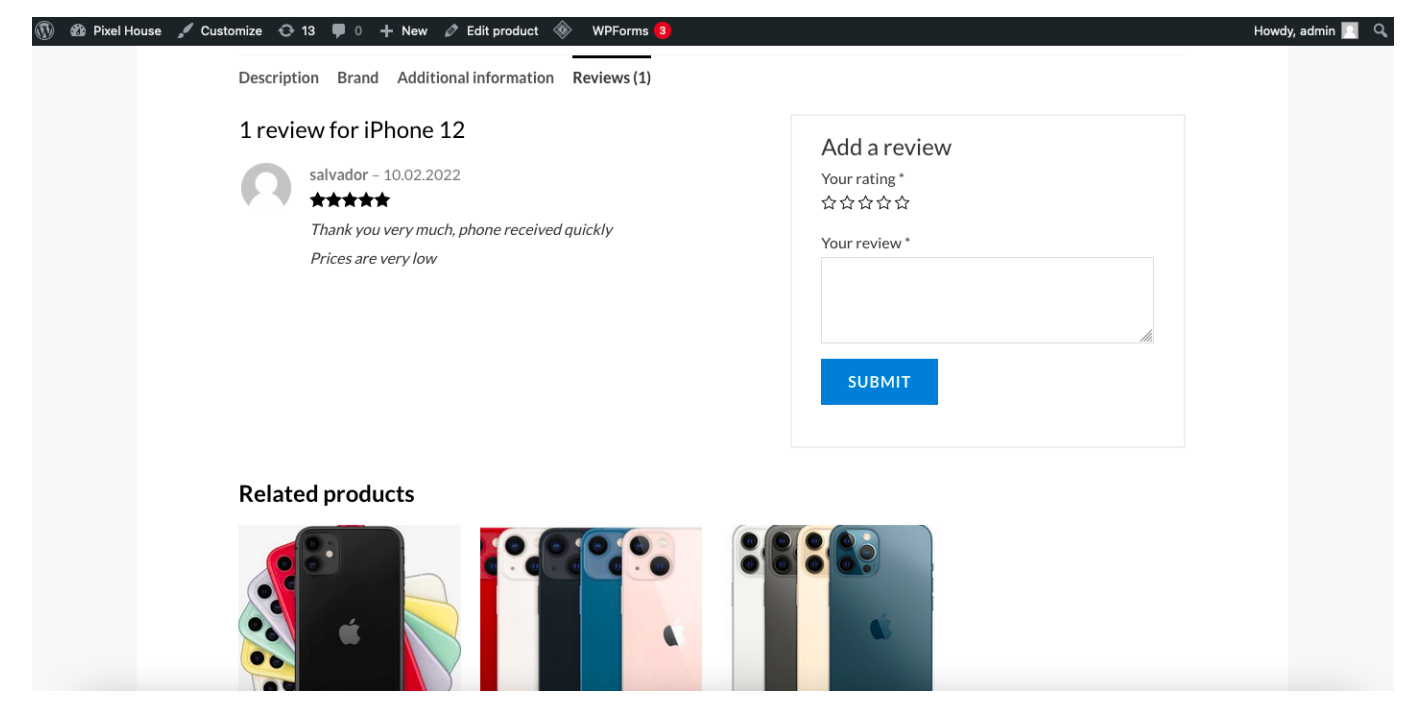

Рис. 4.2.5 – Коментарі до товару

Додамо товар до кошику, переглянувши всю потрібну інформацію про замовлення.

| $\circledS$ |         |                      | the Pixel House / Customize → 13 D + New / Edit Page D Edit with Elementor | ◈           | WPForms <sup>3</sup> |                            |                    | Howdy, admin   Q |
|-------------|---------|----------------------|----------------------------------------------------------------------------|-------------|----------------------|----------------------------|--------------------|------------------|
|             |         |                      |                                                                            | <b>Cart</b> |                      |                            |                    |                  |
|             |         |                      |                                                                            |             |                      |                            |                    |                  |
|             |         |                      | Product                                                                    |             | Price                | Subtotal                   |                    |                  |
|             | $\odot$ | $\ddot{\phantom{0}}$ | iPhone 12 - 64GB, White                                                    |             | 699,00€              |                            | 699,00€            |                  |
|             |         |                      |                                                                            |             |                      |                            | <b>UPDATE CART</b> |                  |
|             |         |                      |                                                                            |             | <b>Cart totals</b>   |                            |                    |                  |
|             |         |                      |                                                                            |             | Subtotal             | 699,00€                    |                    |                  |
|             |         |                      |                                                                            |             | Total                | 699,00€                    |                    |                  |
|             |         |                      |                                                                            |             |                      | <b>PROCEED TO CHECKOUT</b> |                    |                  |

Рис. 4.2.6 – Кошик

На сторінці кошику слід уважно заповнити інформацію про доставку,

указавши актуальну інформацію.

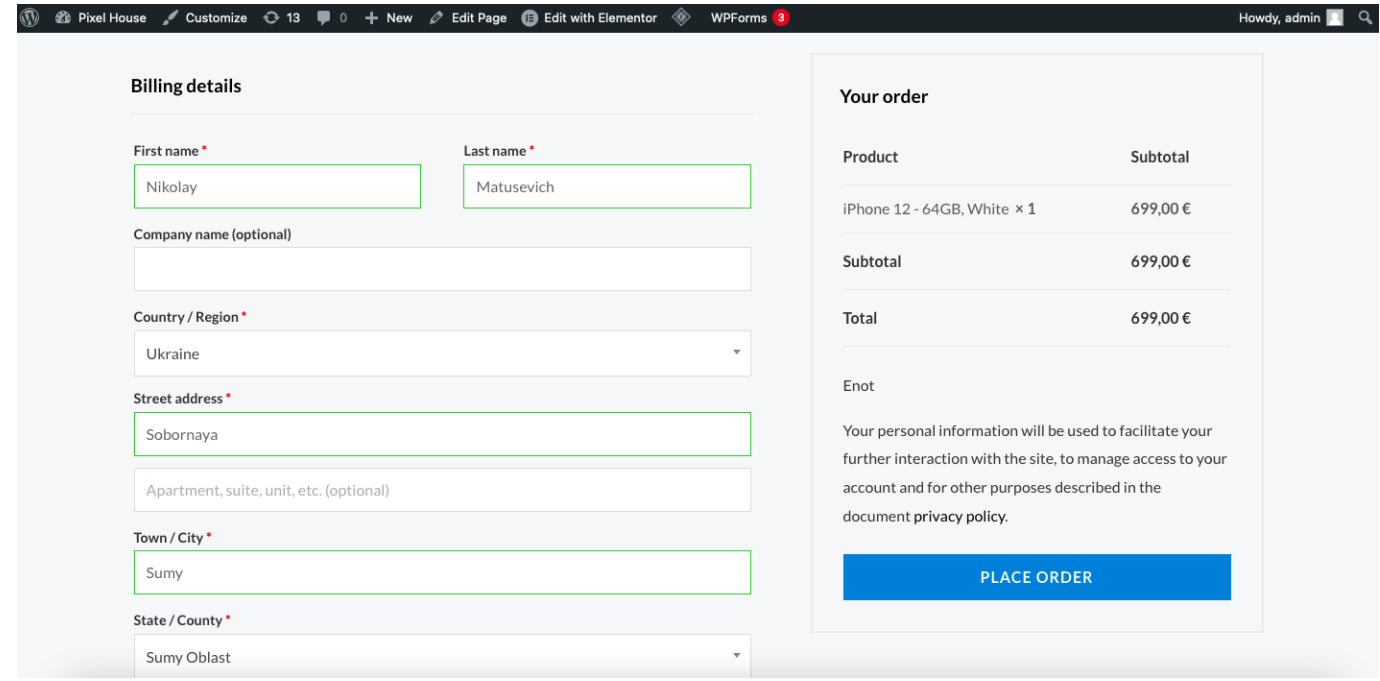

Рис. 4.2.7 – Кошик

Натискаємо оплатити та вносимо данні картки. Після успішної оплати, товар

відобразиться в історії замовлень. **Для тесту та демонстрації я змінив ціну товару** 

### **на меншу.**

| Dashboard          | Order          | Date |            | Status          | Total               | Actions     |             |        |
|--------------------|----------------|------|------------|-----------------|---------------------|-------------|-------------|--------|
| Orders             | #3553          |      | 12.05.2022 | On hold         | 699,00 € for 1 item | <b>VIEW</b> |             |        |
| Downloads          | #3552          |      | 12.05.2022 | Pending payment | 699,00 € for 1 item | PAY         | <b>VIEW</b> | CANCEL |
| Addresses          |                |      |            |                 |                     |             |             |        |
| Account details    | #3521          |      | 16.02.2022 | Cancelled       | 399,00 € for 1 item | <b>VIEW</b> |             |        |
|                    |                |      |            |                 |                     |             |             |        |
| Logout             |                |      |            |                 |                     |             |             |        |
| <b>Quick Links</b> | For clients    |      |            |                 |                     |             |             |        |
| Home               | Privacy policy |      |            |                 |                     |             |             |        |

Рис. 4.2.8 – Особистий кабінет

Для отримання грошового переказу я використав платіжний сервіс enot.io [5]. Після реєстрації було підключено сайт до каси. Потім сайт було відправлено на перевірку дотримання усіх умов сервісу. Зачекавши декілька днів, перевірка пройшла успішно.

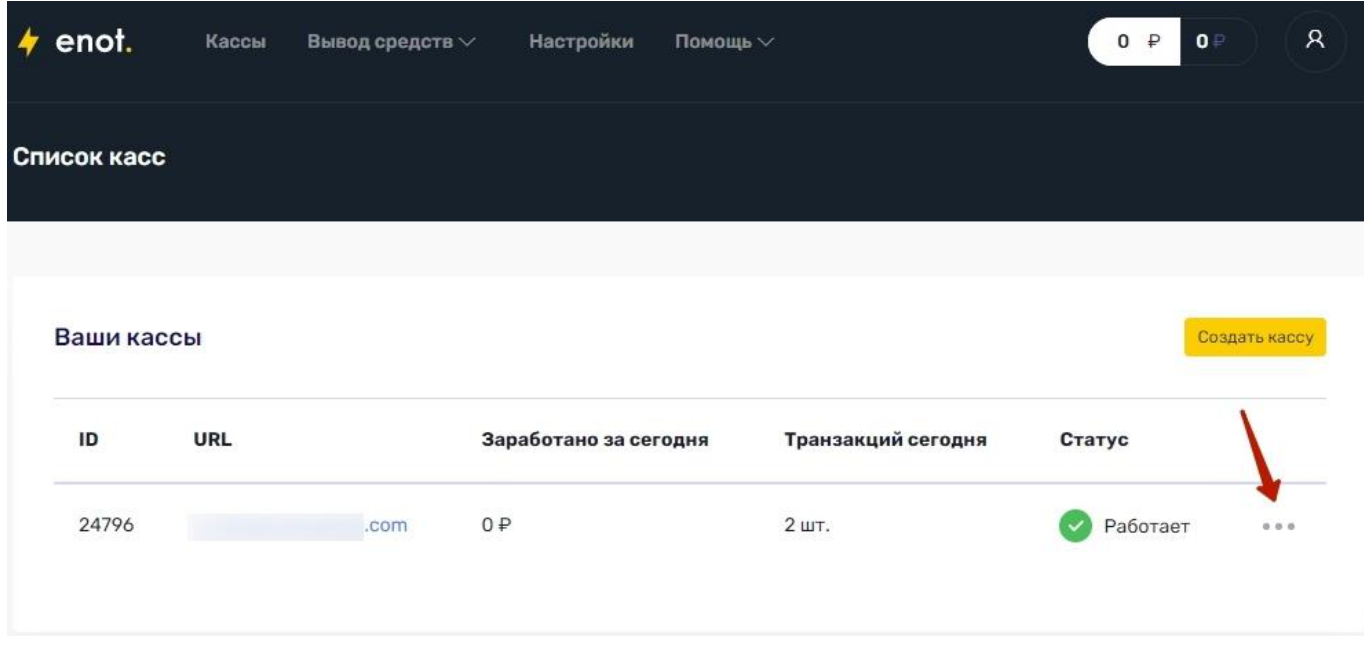

Рис. 4.2.9 – Каса на сервісі enot.io

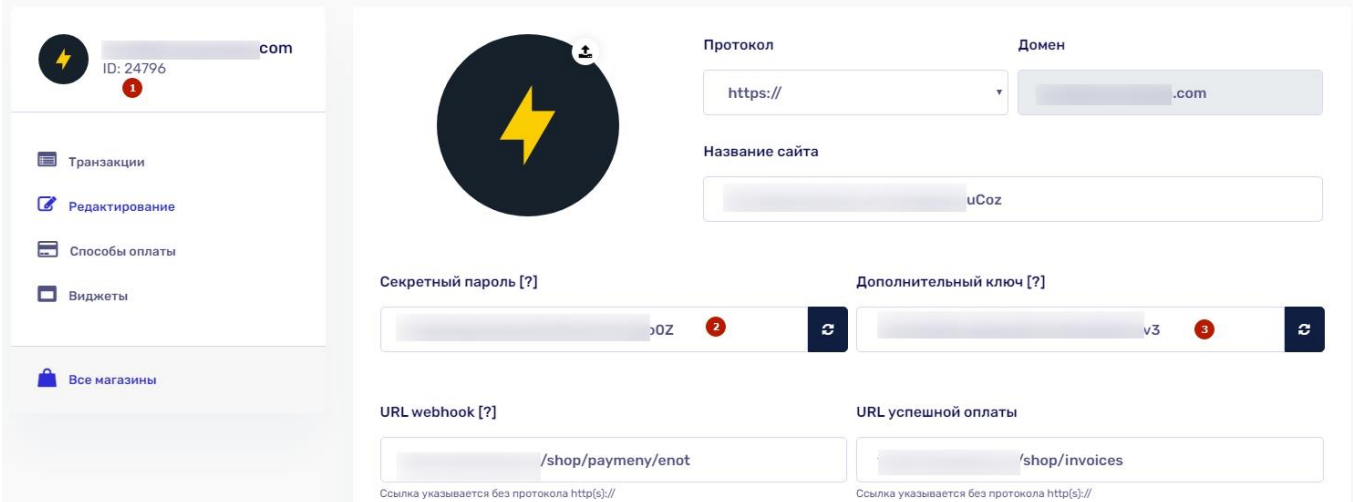

Відображення персональної інформації в особистому кабінеті.

Рис. 4.2.10 – Особистий кабінет на сервісі enot.io

# Після очікування транзакції перевіряємо статус оплати.

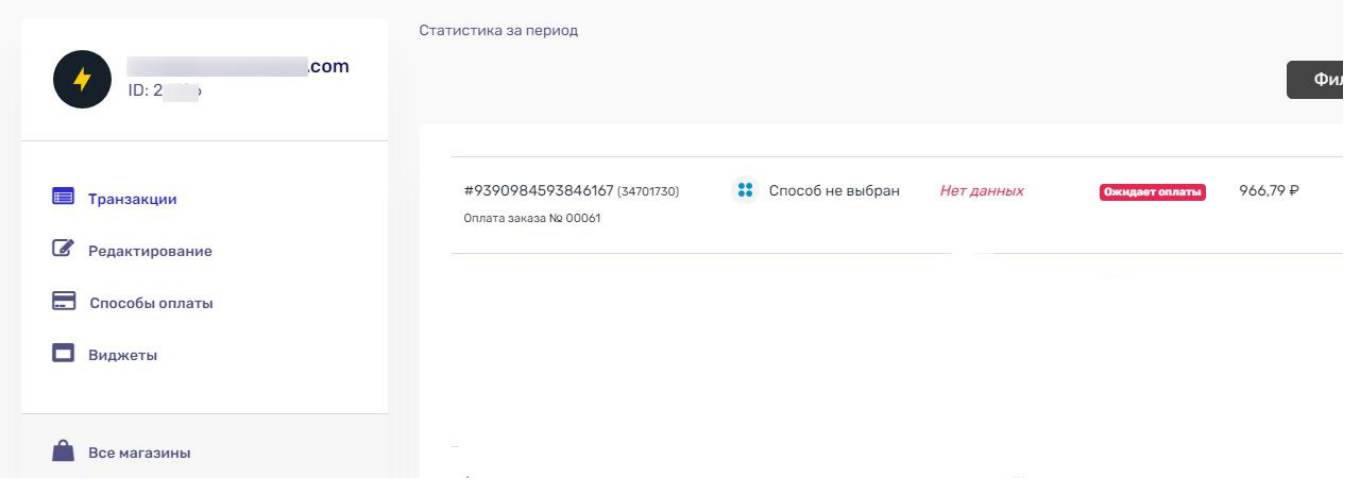

Рис. 4.2.11 – Відображення переказу

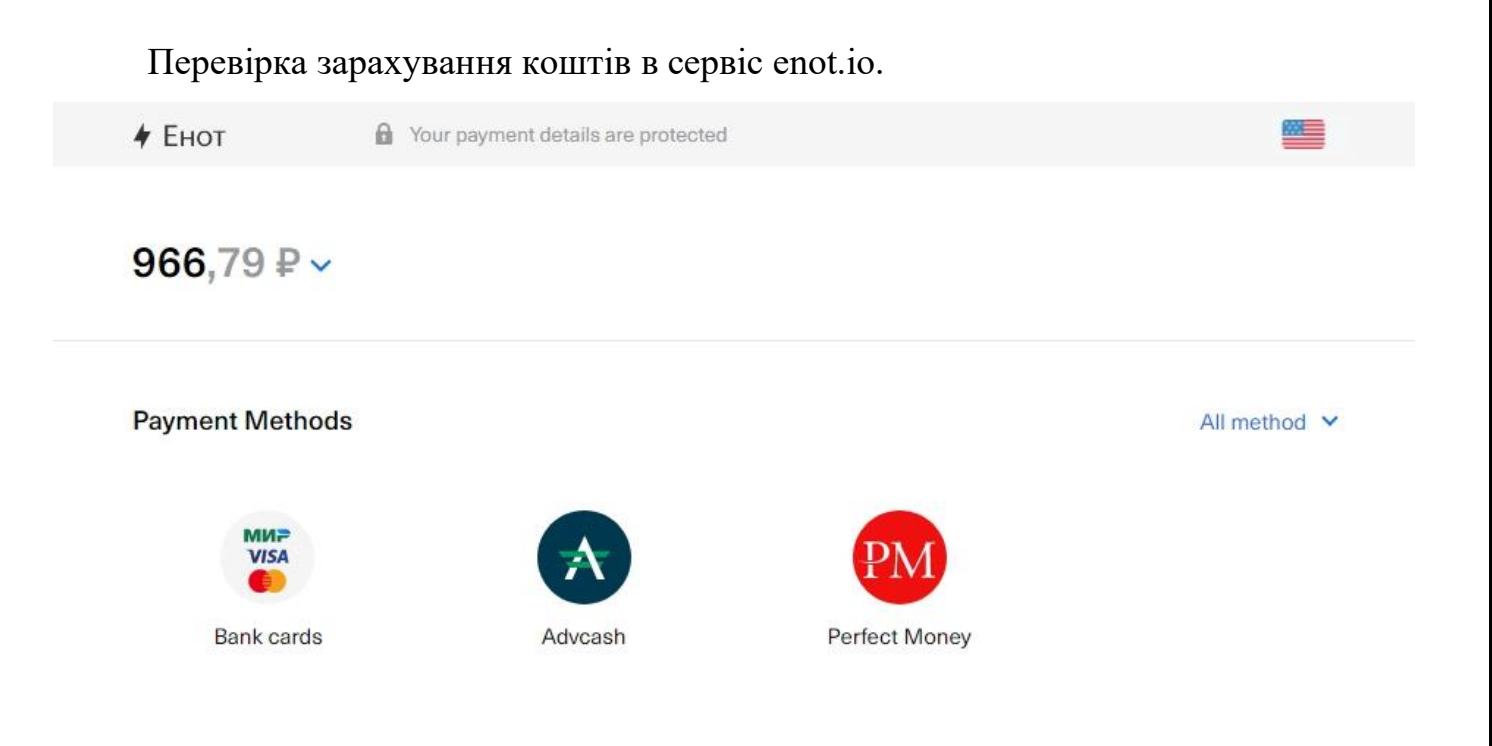

Рис. 4.2.11 – Переказ відбувся

Меню адміністратора платіжного сервісу з усіма посиланнями на вкладки управління розташоване в лівій частині сторінки. Відкриваємо «Налаштування екрана» та поставимо відповідні прапорці. Позначені модулі консолі відображаються на сторінці консолі. Все просто. Кількість модулів буде збільшуватися в міру встановлення нових плагінів.

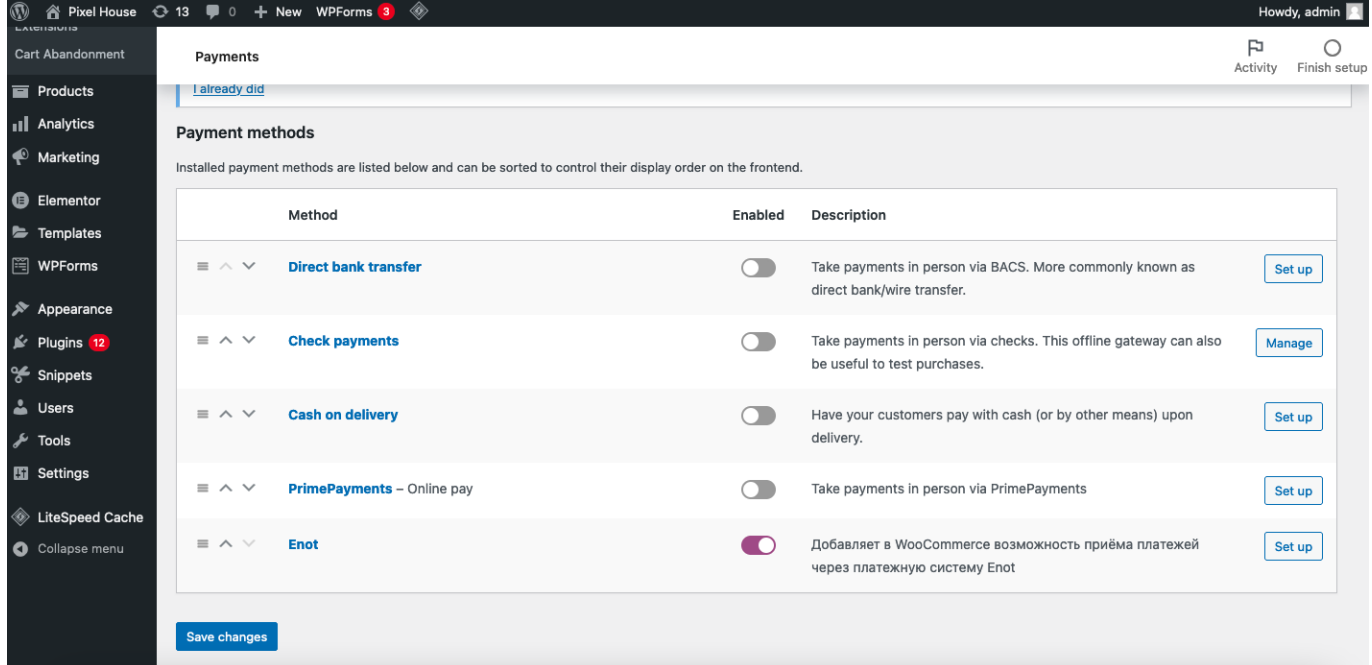

Рис. 4.2.12 – Панель адміністратора

Редактор WordPress використовується для створення сторінок і записів із медіаданими, а також для керування їх структурою. Вам більше не доведеться турбуватися про вирівнювання та структурування тексту, цитат і зображень. Тепер кожен у записі або сторінці розміщеного блоку є окремим. Можна просто створювати.

| $\circledR$                                                |   |                     | 谷 Pixel House ← 13 ■ 0 + New View products WPForms 3     | ◈                               |                        |                                                    |                               |                          |   |                                                | Howdy, admin   8                                  |
|------------------------------------------------------------|---|---------------------|----------------------------------------------------------|---------------------------------|------------------------|----------------------------------------------------|-------------------------------|--------------------------|---|------------------------------------------------|---------------------------------------------------|
| <b>All Products</b><br><b>Add New</b>                      |   | Products            |                                                          |                                 |                        |                                                    |                               |                          |   |                                                | F<br>Finish setup<br>Activity                     |
| <b>Brands</b>                                              |   | <b>Bulk actions</b> | Select a category $\sim$<br><b>Apply</b><br>$\checkmark$ |                                 | Filter by product type | $\checkmark$                                       | Filter by stock status $\sim$ | Filter                   |   | 23 items<br>$\ll$<br>$\mathbf{1}$<br>$\langle$ | of 2<br>$\overline{\phantom{a}}$<br>$\mathcal{V}$ |
| Categories                                                 |   | ◙                   | Name                                                     | <b>SKU</b>                      | Stock                  | Price                                              | Categories                    | Tags                     | ★ | <b>Date</b>                                    | <b>Brands</b>                                     |
| Tags<br><b>Attributes</b>                                  |   |                     | <b>Asus TUF Gaming F15</b><br><b>FX506HEB-HN148</b>      | $\overline{\phantom{a}}$        | In stock               | 899,00 €                                           | Asus, Notebooks               | $\overline{\phantom{a}}$ | ☆ | Published<br>2022/03/14 at<br>10:54 am         | <b>Asus</b>                                       |
| <b>11</b> Analytics                                        |   |                     |                                                          |                                 |                        |                                                    |                               |                          |   |                                                |                                                   |
| A Marketing<br><b>B</b> Elementor                          |   |                     | Asus Laptop X409FA-BV301                                 | $\hspace{0.1mm}-\hspace{0.1mm}$ | In stock               | 350,00 €                                           | Asus, Notebooks               | $\sim$                   | ☆ | Published<br>2022/03/14 at<br>10:40 am         | <b>Asus</b>                                       |
| F Templates<br><b>图 WPForms</b>                            |   |                     | <b>Lenovo ThinkPad T15</b>                               |                                 | In stock               | 799,00 €                                           | Lenovo,<br><b>Notebooks</b>   |                          | ☆ | Published<br>2022/02/16 at 9:00<br>am          | Lenovo                                            |
| $\gg$ Appearance<br>$\leq$ Plugins 12                      | ⋂ |                     | <b>Asus TUF Gaming F15</b>                               | $\overline{\phantom{a}}$        | In stock               | 699,00 €                                           | <b>Asus, Notebooks</b>        | $\sim$                   | ☆ | Published<br>2022/02/15 at 3:46<br>pm          | <b>Asus</b>                                       |
| % Snippets<br><b>L</b> Users<br>$\sqrt{\frac{1}{2}}$ Tools |   |                     | <b>Apple MacBook Pro M1 Pro</b><br>2021                  | $\hspace{0.1mm}-\hspace{0.1mm}$ | In stock               | 1999,00 €<br>$\overline{\phantom{a}}$<br>2499,00 € | Apple, Notebooks              |                          | ☆ | Published<br>2022/02/15 at 3:33<br>pm          | Apple                                             |
| <b>Eil</b> Settings<br>LiteSpeed Cache                     | ⋂ | $\blacksquare$      | Apple MacBook Air M1 2020                                | $\hspace{0.1mm}-\hspace{0.1mm}$ | In stock               | 899,00 € $-$<br>999,00€                            | Apple, Notebooks              | $\sim$                   | ☆ | Published<br>2022/02/15 at 3:11<br>pm          | Apple                                             |
| Collapse menu                                              |   |                     | <b>CyberPowerPC - Gamer</b>                              | $\hspace{0.1mm}-\hspace{0.1mm}$ | In stock               | 1899,00 €                                          | Pc gaming, PCs                |                          | ☆ | Published                                      |                                                   |

Рис. 4.2.13 – Редактор товарів

Наведу групи користувачів WordPress. За замовчуванням в системі їх п'ять: адміністратор, редактор, автор, юзер, передплатник. Адміністратор сайту має найбільші права на керування вмістом сайту. Під час встановлення Worpress для його авторизації встановлюються логін та пароль адміністратора. Вважається, що першим адміністратором сайту є його власник. Адміністратор сайту має всі права на управління сайтом та його вмістом. Він також може призначати інших адміністраторів сайту та змінювати права користувачів WordPress.

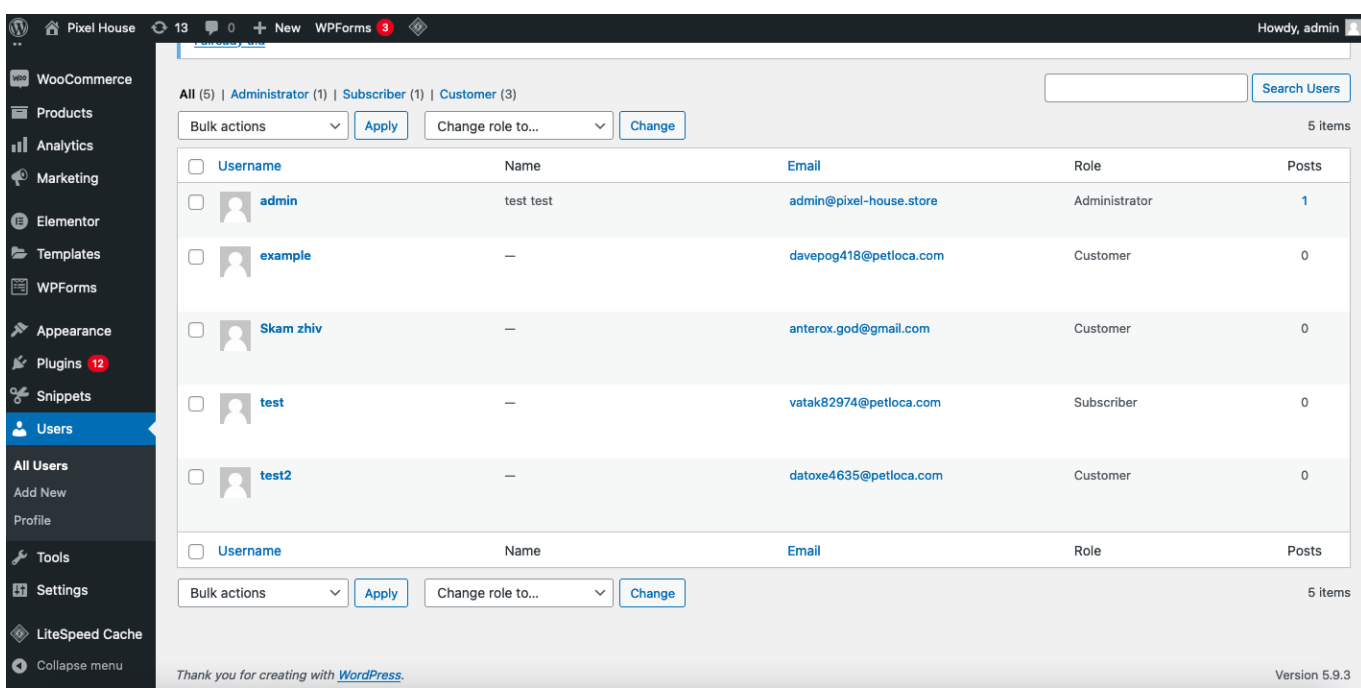

Рис. 4.2.14 – Управління аккаунтами

Я налаштовував публікацію веб-ресурсу з віддаленого репозиторію безпосередньо на hostiq.ua. У такому разі при внесенні змін до файлів їх не потрібно буде постійно витягувати з гітхаба та завантажувати на хостинг – все робиться автоматично після введення пари команд. Для підключення SSH в консолі вводимо команду виду ssh login@IP-123.456.78.912

де, login – логін для підключення до сервера провайдера, 123.456.78.912 – адреса сервера провайдера.

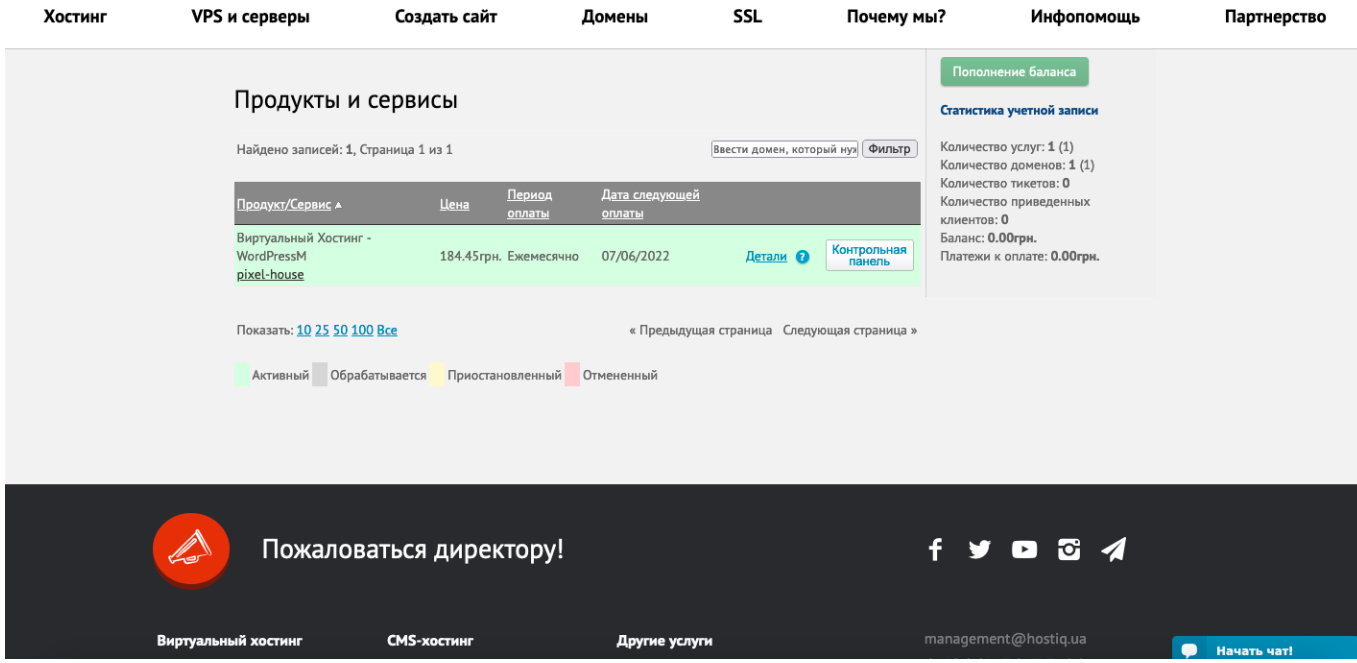

Рис. 4.2.15 – Кабінет сайту hostiq.ua

Хостинг зберігає вхідні та вихідні листи, налаштування пошти, налаштування спаму, контакти. Також знадобиться простір для хостингу, якщо вирішите встановити сертифікат SSL на своєму порталі. Це дозволить зберегти файли та налаштування. Як було сказано вище, на хостингі зберігаються всі файли сайту, адміністратор якого може при необхідності керувати ними, завантажувати, видаляти, контролювати роботу. Як і в інших випадках, хостинг буде зберігати дані користувача.

| cPanel                                    |                                      |                             |                                |                                                             |                                             |                            |                                          |                                         |                               |           |                                                              | Q Rovek | $A = L$ pisalhou $-X$ |
|-------------------------------------------|--------------------------------------|-----------------------------|--------------------------------|-------------------------------------------------------------|---------------------------------------------|----------------------------|------------------------------------------|-----------------------------------------|-------------------------------|-----------|--------------------------------------------------------------|---------|-----------------------|
| <b>B Novra</b>                            |                                      |                             |                                |                                                             |                                             |                            |                                          |                                         |                               | $\sim$    | Tema<br>paper_lantern                                        |         | $\tau$                |
| Почтовые учетные залиси Правила пересылки |                                      | Маршрутизация почты         | Автоответчики                  | Адрес по умолчанию                                          | Списки рассылки                             | Отслеживание отправки      | Глобальные почтовые<br><b>distantial</b> | Почтовые фильтры                        | Возможность доставки<br>novru |           | Информация о сервере                                         |         |                       |
| Импортер адресов                          | Спам-фильтры                         | Календари и контакты        | Использование диска<br>novroll | <b>Import Email</b>                                         |                                             |                            |                                          |                                         |                               |           | Статистика                                                   |         |                       |
|                                           |                                      |                             |                                |                                                             |                                             |                            |                                          |                                         |                               |           | Использование Процессора<br>36 / 100 (36%)                   |         |                       |
| X JetBackup                               |                                      |                             |                                |                                                             |                                             |                            |                                          |                                         |                               |           | Inodes<br>14 569 / 250 000 (5,83%)                           |         |                       |
| <b>Full Account Backups</b>               | <b>File Backups</b>                  | Cron Job Backups            | <b>DNS Zone Backups</b>        | Database Backups                                            | <b>Email Backups</b>                        | Queue                      | Снепцоты                                 | <b>GDPR Compliance</b>                  | Настройки                     |           | Использование Физической Памяти<br>110,87 MB / 2 GB (5,41%)  |         |                       |
| <b>B Daknu</b>                            |                                      |                             |                                |                                                             |                                             |                            |                                          |                                         |                               |           | Количество Процессов<br>2/40 (5%)                            |         |                       |
| Менеджер файлов                           | Изображения                          | Конфидонциальность<br>namor | Использование дирка            | Web Disk                                                    | Учетные записи FTP                          | Создать резервную<br>KOTMO | Помощник реавраного<br>колирования       | <b>Git<sup>ne</sup></b> Version Control | JetBackup                     |           | Количество Входных Процессов (ЕР)<br>1/25 (4%)               |         |                       |
| В Базы данных                             |                                      |                             |                                |                                                             |                                             |                            |                                          |                                         |                               | ٨         | Использование Диска<br>494,07 MB / 25 GB (1,93%)             |         |                       |
| phpMyAdmin                                | Базы данных MySQL®                   | Помощник баз данных         | Базы данных PostgreSQL         | Помощник базы данных                                        | phpPgAdmin                                  |                            |                                          |                                         |                               |           | Базы Данных МуSQL®<br>1 / 100 (1%)                           |         |                       |
|                                           |                                      | MySQL®                      |                                | PostgreSQL                                                  |                                             |                            |                                          |                                         |                               |           | Почтовые Учетные Записи<br>1/1000 (0,1%)                     |         |                       |
| • Домены                                  |                                      |                             |                                |                                                             |                                             |                            |                                          |                                         |                               |           | Использование Диска МуSQL®<br>14,42 MB / 24,53 GB (0,06%)    |         |                       |
| Домены                                    | Дополнительные домены Субдомены      |                             | Поведонимы                     | Перенаправления                                             | Редактор зоны                               | Dynamic DNS                |                                          |                                         |                               |           | Использование Диска PostgreSQL<br>0 6a81(-a) / 24,52 GB (0%) |         |                       |
| Е Метрики                                 |                                      |                             |                                |                                                             |                                             |                            |                                          |                                         |                               |           | Пропускная Способность<br>20,37 MB / m                       |         |                       |
| Посетители                                | Ошибки                               | Пропускная способность      | Необработанный журнал AWStats  |                                                             | Статистика Analog                           | Использование ресурсов     |                                          |                                         |                               |           | Дополнительные Домены<br>$0/9$ (O%)                          |         |                       |
|                                           |                                      |                             | доступа                        |                                                             |                                             |                            |                                          |                                         |                               |           | <b>Субдомены</b><br>0/8                                      |         |                       |
| <b>©</b> Безопасность                     |                                      |                             |                                |                                                             |                                             |                            |                                          |                                         |                               |           | Поведонним                                                   |         |                       |
| <b>Доступ по SSH</b>                      | Блакиратор IP                        | <b>SSL/TLS</b>              |                                | Управление токенами API Защита от прямых ссылок ModSecurity |                                             | <b>SSL/TLS Status</b>      | Двухфакторная<br>аутентификация          | Lets Encrypt <sup>**</sup> SSL          | Imunify360                    |           | 0/m<br>Списки Рассылки<br>0 / 100 (0%)                       |         |                       |
| Программное обеспечение                   |                                      |                             |                                |                                                             |                                             |                            |                                          |                                         |                               | $\lambda$ | Автоответчики<br>D / 00                                      |         |                       |
| Cloudflare                                | <b><i><u>Raxona</u></i></b> PHP PEAR | <b>MogyzM Perl</b>          | Оптимизировать сайт            | Менеджер приложений                                         | Softaculous Apps Installer Budop верхни PHP |                            |                                          |                                         |                               |           | Правила Пересылки<br>0/90                                    |         |                       |
|                                           |                                      |                             |                                |                                                             |                                             |                            |                                          |                                         |                               |           | Почтовые Фильтры<br>$0/\infty$                               |         |                       |
| <b>СС</b> Расширенный                     |                                      |                             |                                |                                                             |                                             |                            |                                          |                                         |                               |           | <b>Учетные Записи FTP</b>                                    |         |                       |
| <b>LiteSpeed Web Cache</b><br>Manager     | Terminal                             | Задания стол                | Отслеживание DNS               | Индексы                                                     | Страницы ошибок                             | Oteationasce Apache        | Tema MIME                                | Антивирус                               |                               |           | 0 / 100 (0%)<br><b>Basic Baronic PostereSOL</b>              |         |                       |

Рис. 4.2.16 – Доступні можливості для роботи з сайтом

У каталозі товарів магазину є:

- Структура товарних категорій (груп).
- Картки товарів.
- Ціна, наявність, вартість доставки товару.
- Фотогалерея продукції.
- Короткий текстовий опис (переваги продукту).
- Повний текстовий опис  $+$  відео.
- Технічні характеристики товару.
- Фільтри для підбору товарів за характеристиками.

| php <b>MyAdmin</b>                                                              | • Сервер: localhost:3306 » • База данных: pixelhou_wp312        |                  |                                                                     |                                 | $\mathbf{D}$ $\overline{A}$                   |
|---------------------------------------------------------------------------------|-----------------------------------------------------------------|------------------|---------------------------------------------------------------------|---------------------------------|-----------------------------------------------|
| <b>全国工作会</b>                                                                    | $\Box$ sq.<br>И Структура<br>Поиск<br>Запрос по шаблону<br>$[]$ | <b>В Экспорт</b> | • Операции<br><b>ROCHELL</b><br>• Импорт                            | <b>© События</b>                | ▼ Ещё<br><b>28 Триггеры</b>                   |
| Недавнее Избранное<br>GO <sub>1</sub>                                           | Таблица △                                                       | Действие         |                                                                     | Строки Тип                      | P<br>Сравнение                                |
| information_schema                                                              | wper_actionscheduler_actions                                    |                  | Обзор № Структура • Поиск № Вставить • Очистить • Удалить           |                                 | 26 MyISAM utf8mb4_unicode_ci                  |
| pixelhou_wp312<br>Введите, чтобы отфильтровать Х                                | wper_actionscheduler_claims                                     |                  | Обзор Р Структура <u>№ Поиск</u> 3 ё Вставить    Очистить © Удалить |                                 | 0 MyISAM utf8mb4 unicode ci                   |
| $1 \vee \rightarrow \rightarrow$                                                | wper_actionscheduler_groups                                     |                  | Обзор № Структура • Поиск 3- Вставить • Очистить • Удалить          |                                 | 6 MyISAM utf8mb4_unicode_ci                   |
| <b>B</b> Новая                                                                  | wper_actionscheduler_logs                                       |                  | Обзор № Структура № Поиск 3-е Вставить • Очистить • Удалить         |                                 | 70 MyISAM utf8mb4 unicode ci                  |
| wper actionscheduler action                                                     | wper_cartflows_ca_cart_abandonment                              |                  | Обзор Структура с Поиск 3- Вставить Почистить Э Удалить             |                                 | 3 MyISAM utf8mb4_unicode_ci                   |
| wper_actionscheduler_clair                                                      | wper_cartflows_ca_email_history                                 |                  | Обзор № Структура • Поиск 3-е Вставить • Очистить • Удалить         |                                 | 0 MyISAM utf8mb4_unicode_ci<br>$\overline{2}$ |
| wper_actionscheduler_grou<br>wper_actionscheduler_logs                          | wper_cartflows_ca_email_templates                               |                  | Обзор И Структура № Поиск 3-е Вставить П Очистить • Удалить         |                                 | 3 MyISAM utf8mb4_unicode_ci                   |
| wper_cartflows_ca_cart_at                                                       | wper_cartflows_ca_email_templates_meta                          |                  | ПОбзор И Структура № Поиск 3 ё Вставить ПОЧистить © Удалить         |                                 | 15 MyISAM utf8mb4_unicode_ci                  |
| wper_cartflows_ca_email_l                                                       |                                                                 |                  |                                                                     |                                 |                                               |
| $+$ $\sqrt{\phantom{a}}$ wper cartflows ca email 1<br>wper_cartflows_ca_email_t | wper_commentmeta                                                |                  | Обзор И Структура • Поиск 3-е Вставить • Очистить ● Удалить         |                                 | 2 MyISAM utf8mb4_unicode_ci                   |
| wper_commentmeta                                                                | wper_comments                                                   |                  | Обзор В Структура Це Поиск Бе Вставить П Очистить © Удалить         |                                 | 6 MyISAM utf8mb4 unicode ci                   |
| wper_comments                                                                   | wper_links                                                      |                  | Обзор Структура • Поиск 3- Вставить • Очистить ● Удалить            |                                 | 0 MyISAM utf8mb4 unicode ci                   |
| wper_links                                                                      | wper_litespeed_img_optm                                         |                  | Обзор № Структура + Поиск 3- Вставить • Очистить • Удалить          |                                 | 0 MyISAM utf8mb4_unicode_ci                   |
| wper_litespeed_img_optm<br>wper_litespeed_url                                   | □ wper_litespeed_url                                            |                  | Обзор № Структура • Поиск 3- Вставить • Очистить • Удалить          |                                 | 0 MyISAM utf8mb4_unicode_ci                   |
| wper_litespeed_url_file                                                         | wper_litespeed_url_file                                         |                  | Обзор № Структура • Поиск - Вставить • Очистить • Удалить           |                                 | 0 MyISAM utf8mb4_unicode_ci                   |
| wper_options                                                                    | wper_options                                                    |                  | Обзор № Структура • Поиск № Вставить • Очистить • Удалить           |                                 | 943 MyISAM utf8mb4_unicode_ci                 |
| +Le wper_postmeta                                                               | wper_postmeta                                                   |                  | <b>В Обзор Удалить О Удалить В Обзор Удалить О Удалить</b>          | 7 050 MyISAM utf8mb4_unicode_ci |                                               |
| +Le wper_posts<br>wper_snippets                                                 |                                                                 |                  |                                                                     |                                 |                                               |
| wper_termmeta                                                                   | wper_posts                                                      |                  | Обзор И Структура № Поиск 3-е Вставить П Очистить • Удалить         |                                 | 621 MyISAM utf8mb4_unicode_ci                 |
| wper_terms                                                                      | wper_snippets                                                   |                  | Обзор И Структура № Поиск 3 ё Вставить П Очистить © Удалить         |                                 | 7 MyISAM utf8mb4_unicode_ci                   |
| wper_term_relationships                                                         | wper_termmeta                                                   |                  | Обзор Структура • Поиск 3- Вставить • Очистить • Удалить            |                                 | 121 MyISAM utf8mb4_unicode_ci                 |
| wper_term_taxonomy<br>wper_usermeta                                             | wper_terms                                                      |                  | Обзор Р Структура № Поиск № Вставить П Очистить • Удалить           |                                 | 68 MyISAM utf8mb4_unicode_ci                  |
| +Le wper_users                                                                  | <b>KOHCOJIb</b> erm_relationships                               |                  | Обзор Г Структура № Поиск 3- Вставить © Очистить © Удалить          |                                 | 242 MyISAM utf8mb4_unicode_ci                 |

Рис. 4.2.17 – Візуалізація бази даних

Зараз проведемо юзабіліті тестування. Для цього відкриємо наш сайт з різних гаджетів. Рисунок 4.2.18 являє собою скріншот iPhone 13 Pro Max(2532×1170). Рисунок 4.2.18 являє собою скріншот iPad Pro 11(2388×1668). При розробці веб-сайту, адаптивності уділялась особлива увага.

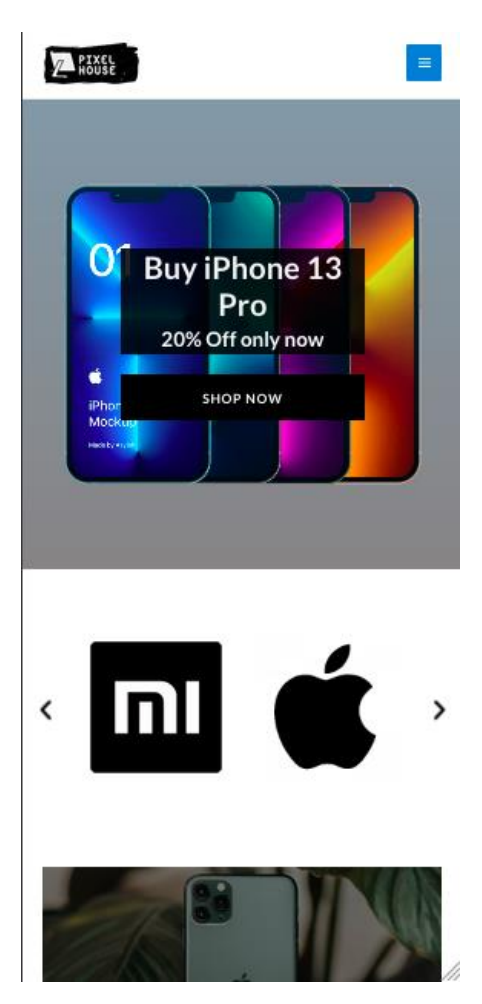

 **Рис. 4.2.18 –** iPhone **Рис. 4.2.19 -** iPad

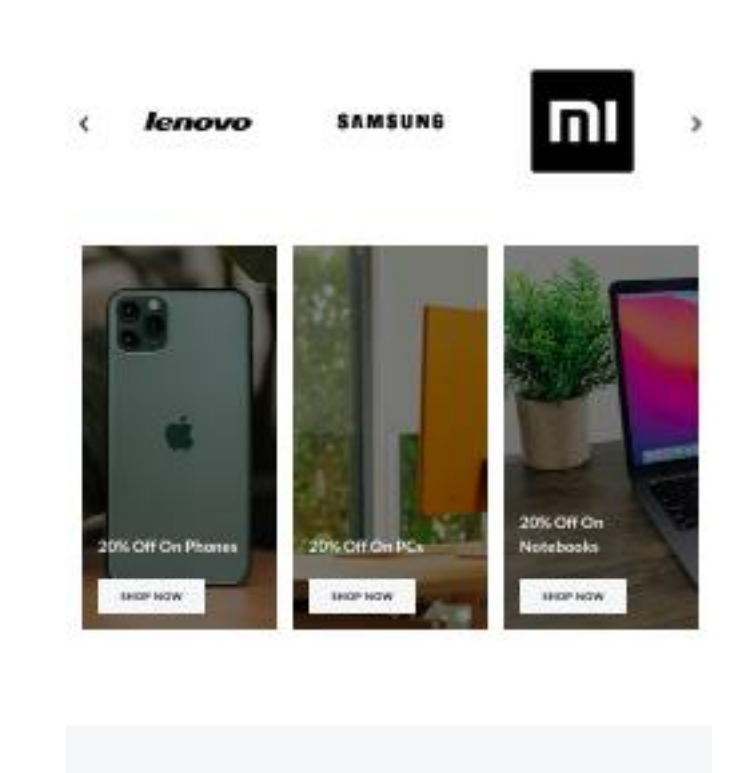

**Featured Products** 

### **ВИСНОВОК**

В результаті, дипломної роботи було реалізовано інформаційну систему для продажу та оплати товарів. Програму реалізовано у вигляді веб-сайту за допомогою мови програмування PHP, CMS Wordpess та СУБД MySQL.

Практичне значення роботи полягає у розробці сайту, що є досить актуальним в наш час. Таким чином мінімізуються черги, а користувач зможе отримати товар в зручний час. Електронна клієнтська база може принести масу переваг для власників. СУБД дозволяє впровадити рейтинг товарів та репутацію користувачів.

В час пандемії, коли багато магазинів зачиненні або працюють в досить обмежений час, перевага надходить в руки інтернет магазинів. Також клієнтська база даних є надійним джерелом, що може впровадити бонусну систему, систему знижок, програму лояльності, рейтинг товарів.

Отже, веб сайт із зручним та зрозумілим дизайном буде радувати клієнта будьякої вікової категорії.

## **СПИСОК ЛІТЕРАТУРИ**

- 1. Веб розробка [Електронний рεсурс] Режим доступу до ресурсу: [https://ru.wikipedia.org/wiki/%D0%92%D0%B5%D0%B1-](https://ru.wikipedia.org/wiki/%D0%92%D0%B5%D0%B1-%D1%80%D0%B0%D0%B7%D1%80%D0%B0%D0%B1%D0%BE%D1%82%D0%BA%D0%B0) [%D1%80%D0%B0%D0%B7%D1%80%D0%B0%D0%B1%D0%BE%D1%82%D](https://ru.wikipedia.org/wiki/%D0%92%D0%B5%D0%B1-%D1%80%D0%B0%D0%B7%D1%80%D0%B0%D0%B1%D0%BE%D1%82%D0%BA%D0%B0) [0%BA%D0%B0](https://ru.wikipedia.org/wiki/%D0%92%D0%B5%D0%B1-%D1%80%D0%B0%D0%B7%D1%80%D0%B0%D0%B1%D0%BE%D1%82%D0%BA%D0%B0)
- 2. Документація Wordpress [Електронний рεсурс] Режим доступу до ресурсу: [https://codex.wordpress.org/%D0%94%D0%BE%D0%BA%D1%83%D0%BC%D](https://codex.wordpress.org/%D0%94%D0%BE%D0%BA%D1%83%D0%BC%D0%B5%D0%BD%D1%82%D0%B0%D1%86%D0%B8%D1%8F_%D0%B4%D0%BB%D1%8F_%D1%80%D0%B0%D0%B7%D1%80%D0%B0%D0%B1%D0%BE%D1%82%D1%87%D0%B8%D0%BA%D0%B0) [0%B5%D0%BD%D1%82%D0%B0%D1%86%D0%B8%D1%8F\\_%D0%B4%D0](https://codex.wordpress.org/%D0%94%D0%BE%D0%BA%D1%83%D0%BC%D0%B5%D0%BD%D1%82%D0%B0%D1%86%D0%B8%D1%8F_%D0%B4%D0%BB%D1%8F_%D1%80%D0%B0%D0%B7%D1%80%D0%B0%D0%B1%D0%BE%D1%82%D1%87%D0%B8%D0%BA%D0%B0) [%BB%D1%8F\\_%D1%80%D0%B0%D0%B7%D1%80%D0%B0%D0%B1%D0%](https://codex.wordpress.org/%D0%94%D0%BE%D0%BA%D1%83%D0%BC%D0%B5%D0%BD%D1%82%D0%B0%D1%86%D0%B8%D1%8F_%D0%B4%D0%BB%D1%8F_%D1%80%D0%B0%D0%B7%D1%80%D0%B0%D0%B1%D0%BE%D1%82%D1%87%D0%B8%D0%BA%D0%B0) [BE%D1%82%D1%87%D0%B8%D0%BA%D0%B0](https://codex.wordpress.org/%D0%94%D0%BE%D0%BA%D1%83%D0%BC%D0%B5%D0%BD%D1%82%D0%B0%D1%86%D0%B8%D1%8F_%D0%B4%D0%BB%D1%8F_%D1%80%D0%B0%D0%B7%D1%80%D0%B0%D0%B1%D0%BE%D1%82%D1%87%D0%B8%D0%BA%D0%B0)
- 3. Документація PHP [Електронний рεсурс] Режим доступу до ресурсу: <https://www.php.net/manual/ru/index.php>
- 4. Документація MySQL [Електронний рεсурс] Режим доступу до ресурсу: <https://dev.mysql.com/doc/>
- 5. API сервісу ЕНОТ [Електронний рεсурс] Режим доступу до ресурсу: <https://enot.io/en/knowledge/index>
- 6. Wordpress code [Електронний рεсурс] Режим доступу до ресурсу: <https://github.com/WordPress/WordPress/blob/master/wp-admin/index.php>
- 7. Woocommerce [Електронний рεсурс] Режим доступу до ресурсу: [https://github.com/manyfranks/Enot-Woocommerce-](https://github.com/manyfranks/Enot-Woocommerce-Gateway/blob/master/wooenot.php)[Gateway/blob/master/wooenot.php](https://github.com/manyfranks/Enot-Woocommerce-Gateway/blob/master/wooenot.php)
- 8. Етапи розробки веб-сайту [Електронний рεсурс] Режим доступу до ресурсу: <https://venweb.com.ua/etapy-rozrobky-veb-sajtu/>
- 9. Основи потреби та переваг інтернет магазину [Електронний рεсурс] Режим доступу до ресурсу:<https://topuch.ru/anotaciya/index9.html>
- 10. ГОСТ 33707-2016 (ISO/IEC 2382:2015) Інформаційні технології (ІТ). Словник
- 11. Онлайн платежі [Електронний рεсурс] Режим доступу до ресурсу: [https://interteam.com.ua/uk/onlajn-platezhi-preimushhestva-i-nedostatki-onlajn](https://interteam.com.ua/uk/onlajn-platezhi-preimushhestva-i-nedostatki-onlajn-tranzakcij/)[tranzakcij/](https://interteam.com.ua/uk/onlajn-platezhi-preimushhestva-i-nedostatki-onlajn-tranzakcij/)

## ДОДАТКИ

### Додаток А. Лістинг програмного коду

## $Eno\tau$ .php

define('THIS PLUGIN DIR', dirname( FILE ));

add\_action('plugins\_loaded', 'init\_woo\_enot', 0);

function in  $\pi$  woo enot() {

if (!class\_eχίsτs('WC\_Payment\_Gατeway')) reτurn;

class WC Gareway Enot extends WC Payment Gareway {

function construct() {

 $$$ this->id = 'enot';

 $$$ thís->method títle = 'Enot';

\$this->method description = Добавляет в WooCommerce возможность приёма платежей через платежную систему Enot';

 $\frac{\sinh(s)}{\sinh(\pi)}$  form fields();

 $\delta \tau$ hís- $\delta \tau$  sertings();

 $$$ this->title =  $$$ this->get option('title');

if (version compare(WOOCOMMERCE YERSION, '2.0.0', '>=') ) {

αdd\_αcτίon('woocommerce\_updατe\_opτίons\_pαymenτ\_gατewαys\_' . \$τhίs->ίd, αrrαy(&\$τhίs, 'process\_αdmίn\_opτίons'));

} else {

αdd\_αcτίon('woocommerce\_updατe\_opτίons\_pαymenτ\_gατewαys', αrrαy(&\$τhίs, 'process\_αdmίn\_opτίons'));

}

αdd\_αcτίon('woocommerce\_αpί\_wc\_gατewαy\_enoτ', αrrαy(&\$τhίs, 'cαllbαck'));

}

funcτίon ίnίτ\_form\_fίelds() {

 $$$ thís->form fields =  $\alpha$ rray(

'enabled'  $\Rightarrow$   $\alpha$ rray(

' $\tau \tau \tau l e' \implies$  ('Enable/Disable', 'woocommerce'),

'τype' => 'checkboχ',

'defaul $\tau$ ' => 'yes',

),

' $\tau$ ίτle' => αrray(

' $\tau$ ίτle' => ('Τίτle', 'woocommerce'),

'τype'  $\Rightarrow$ 'τeχτ',

'description' => ('This controls the title which the user sees during checkout.', 'woocommerce'),

```
'default' => 'Enot',
'desc \tauip' => \taurue,
```
 $),$ 

```
'merchant_id' => array(
```
' $\tau$ і́ $\tau$ le' => 'ID магазина',

```
'\tauype' => '\taue\chi \tau',
```
 $),$ 

'secret\_word' =>  $\arctan$ 

' title' => 'Секретный пароль',

' $\tau$ ype' => ' $\tau$ e $\chi \tau'$ ',

 $),$ 

```
'secret_word2' => \alpharray(
```
'title' => 'Дополнительный ключ',

```
'\tauype' => '\taue\chi \tau',
```
 $),$ 

 $);$ 

 $\big\}$ 

funcτíon process\_pαymenτ(\$order\_íd) {

global \$woocommerce;

 $\text{Sorder} = \text{new WC Order}(\text{Sorder id});$ 

 $\text{Sumoun}\tau = \text{Sorder} > \text{get} \text{total}$ .

 $\text{Samount} = \text{str replace}(\cdot, \cdot, \cdot, \text{Samount})$ ;

 $\text{Samount} = \text{number}$  format( $\text{Samount}, 2, \text{''}, \text{''}$ );

 $$url = 'h\tau ps://enot.io/ /p\alpha y?$ 

 $\text{Smerchant}$  id =  $\text{Fthis-}\text{ger option("merchant id");}$ 

\$secret word =  $\frac{\text{Fth}}{\text{Fth}}$  > get option("secret word");

 $\text{Sdescription} = \text{get } \text{bloginfo('name').} - \text{3axas } \# \text{Sorder } id;$ 

 $\text{Serveracy} = \text{get}$  woocommerce currency();

 $\gamma$ 

'm' =>  $\text{Smerchar}$  id,

'oa' =>  $\text{\%}$ mount,

 $'cr' \Rightarrow$  \$currency,

 $\text{'o'} \Rightarrow \text{Sorder}$  id,

 $c' \Rightarrow$  \$description,

'success url' =>  $\text{Sorder}$  >  $\text{gect}$  checkout order received url(),

 $'s' \Rightarrow$ 

md5(\$merchant id.":'.\$amount.":'.\$secret word.":'.\$order id),

```
$url = h\tau\phi$ build query($params, null, '&');\omega: Swoocommerce->cart->empty cart();
      return \alpharray('result' => 'success', 'redirect' => $url);
\}
```
public funcτion cαllback() {

Sorder  $id = (int)$  \$ POST['merchant  $id$ '];

if  $(empty(\text{Sort})$  (sorder id)) exit;

\$order = new WC Order(\$order id);

 $\text{Samount} = \text{Sorder} > \text{get total}$ .

 $\text{Samount} = \text{str replace}(:, \cdot, \cdot, \text{Samount});$ 

 $\text{Samount} = \text{number}$  format( $\text{Samount}, 2, \text{''}, \text{''}$ );

 $\text{Smerchant}$  id =  $\text{Fthis-}\text{er}$  option("merchant id");

\$secret word2 =  $\frac{\text{which}}{\text{which}}$  =  $\frac{\text{which}}{\text{which}}$  option("secret word2");

 $\sigma = \$  POST['sign 2'];

 $\delta$ check sign2 =

md5(\$merchant id.":'.\$amount.":'.\$secret word2.':'.\$order id);

if (hash equals  $(\frac{\sin 2}{\sin 2}, \frac{\sin 2}{\sin 2})$ ) {

\$order->pαymenτ compleτe();

 $\}$ 

 $e\chi i\tau$ ;

```
\}\left\{ \right\}\}
```

```
function add woo enot($methods) {
```

```
$methods[] = 'WC_G \alphaτew\alpha y_E \alpha \sigma;
```

```
return $methods;
```
 $\}$ 

add filter('woocommerce payment gateways', 'add woo enot');

# Tndeχ.php

 $\langle$ ?php

 $/**$ 

\* Dashboard Administration Screen

 $\ast$ 

\* @package WordPress

\*  $@subpackage$  Administration

 $*$ /

/\*\* Load WordPress Bootstrap \*/

require\_once \_DIR\_\_. '/admin.php';

/\*\* Load WordPress dashboard API \*/

```
require once ABSPATH. 'wp-admin/includes/dashboard.php';
wp dashboard setup();
wp enqueue scrípτ('dαshboard');
if (current user can('install plugins')) {
      wp enqueue script('plugin-install');
      wp enqueue scríp\tau('updates');
\big\}if (current user can('upload files')) {
      wp enqueue scrípt('medía-upload');
```
 $\}$ 

```
add_τhickbox();
```

```
if (wp is mobile()) {
```
wp enqueue scrípτ('jquery-τouch-punch');

 $\}$ 

// Used in τhe HTML τίτle ταg.

 $=$  ('Dashboard');  $$$ *t*i $t$ le

 $\text{Sparent}$  file = 'index.php';

\$help = ' $\langle p \rangle$ '. ('Welcome to your WordPress Dashboard!'). ' $\langle p \rangle$ ';

\$help  $= \langle p \rangle$ . (The Dashboard is the first place you will come to every time you log into your site. It is where you will find all your WordPress tools. If you need help, just click the "Help" tab above the screen title.'). ' $\langle p \rangle$ ';

```
\text{Sscreen} = \text{get current screen}screen->\alphadd help \tauab(
        arrow (
                 'íd' \Rightarrow 'overview',
                 '\taui\taule' \Rightarrow ('Overview'),
                 'content' => \phihelp,
        \mathcal{L}
```
// Help  $\tau$ abs.

 $);$ 

\$help =  $\langle p \rangle$ . (The left-hand navigation menu provides links to all of the WordPress administration screens, with submenu items displayed on hover. You can minimize this menu to a narrow icon strip by clicking on the Collapse Menu arrow  $\alpha\tau$  $\tau$ he bo $\tau$ om.'). ' $\langle p \rangle$ ';

 $\phi$  = '<p>'. ('Links in the Toolbar at the top of the screen connect your dashboard and the front end of your site, and provide access to your profile and helpful WordPress information.'). ' $\langle p \rangle$ ';

```
$screen->αdd help ταb(
```
 $arrow$ 

 $\Rightarrow$  'help-navigation', 'íd'

```
'title' => ('Navigation'),
       'content' => \deltahelp,
\mathcal{L}
```
 $);$ 

\$help = '<p>'. (You can use the following controls to arrange your Dashboard screen το suit your workflow. This is true on most other administration screens as well. ).  $\langle p \rangle$ ;

 $\Phi = \langle p \rangle$ . ( $\langle \langle \text{strong}\rangle$ Screen Options  $\langle \text{strong}\rangle$  & mdash; Use the Screen Options  $\tau$ ab to choose which Dashboard boyes to show.'). ' $\langle p \rangle$ ';

\$help .= ' $\langle p \rangle$ '. (' $\langle$ strong>Drag and Drop $\langle$ /strong> — To rearrange the boyes, drag and drop by clicking on the title bar of the selected boy and releasing when you see α gray doτted-line rectangle appear in the location you want to place the box.'). ' $\langle p \rangle$ ';

 $\Phi = \langle p \rangle$ . ( $\langle \langle \langle \langle \rangle \rangle \rangle$  /  $\langle \langle \rangle \langle \langle \rangle \rangle$  Controls  $\langle \rangle$  ( $\langle \langle \rangle \rangle$  and  $\langle \rangle$ ) &  $\langle \rangle$  and  $\langle \rangle$  and  $\langle \rangle$  are  $\langle \rangle$  are  $\langle \rangle$  are  $\langle \rangle$  are  $\langle \rangle$  are  $\langle \rangle$  are  $\langle \rangle$  are  $\langle \rangle$  are  $\langle \rangle$  are  $\langle \rangle$  ar box to expand or collapse it. Some boxes added by plugins may have configurable content, and will show a  $&\#8220$ ; Configure  $&\#8221$ ; link in the title bar if you hover over  $(\tau$ .'). ' $\langle p \rangle$ ';

```
screen-\geqadd help \tauab(
```
 $arrow$ 

```
\Rightarrow 'help-layout',
'id'
'\taui\taule' \Rightarrow ('Layou\tau'),
'content' => \deltahelp,
```
 $\mathcal{L}$ 

\$help = '<p>'. (The boxes on your Dashboard screen are:'). '</p>';

if (current user can('edit theme options')) {

\$help  $:=$ ' $\leq$ p $>$ '. (' $\leq$ strong $>$ Welcome $\leq$ /strong $\geq$  &md $\alpha$ sh; Shows links for some of the most common tαsks when setting up α new site.'). ' $\langle p \rangle$ ';

# $\}$

if (current user can('view site health checks')) {

\$help .= '<p>' . ('<sτrong>Sίτe Heαlτh Sτατus</sτrong> &mdαsh; Informs you of αny potential issues that should be addressed to improve the performance or security of your website.'). ' $\langle p \rangle$ ';

## $\}$

if (current user can('edit posts')) {

\$help .= '<p>' . ('<sτrong>Ατ α Glance</sτrong> &mdash; Dísplays α summary of the content on your site and identifies which theme and version of WordPress you are using.'). ' $\langle p \rangle$ ';

### $\}$

\$help  $=\leq p$ . ( $\leq$ strong>Actívíty</strong> &mdash; Shows the upcoming scheduled posts, recently published posts, and the most recent comments on your posts and allows you to moderate them.'). ' $\langle p \rangle$ ';

if (is blog admin() & & current user can('edit posts')) {

\$help .= '<p>'.  $($  "<strong>Quick Draft</strong> &mdash; Allows you to create α new post and save ίτ as α draft. Also dísplays línks το the 3 most recent draft posts you've started." )  $\cdot$  '</p>';

 $\}$ 

 $\delta$ help .= '<p>' . sprintf(

/\* τranslators: %s: WordPress Planet URL. \*/

('<sτrong>WordPress Evenτs and News</sτrong> &mdαsh; Upcoming evenτs near you as well as the latest news from the official WordPress project and the  $\alpha$ href="%s">WordPress Planer</a>.'),

\_('hττps://planet.wordpress.org/')

 $\cdot$  '</p>';

```
screen->\alphadd help \tau\alphab(
```
 $arrow$ 

 $\Rightarrow$  'help-content', 'íd'

' $\tau$ i $\tau$ le'  $\Rightarrow$  ('Con $\tau$ en $\tau$ '),

'content' =>  $\phi$ help,

 $\mathcal{L}$ 

 $);$ 

unser( $$help$ );

 $\text{w}$  version = get bloginfo('version', 'display');

```
/* \tauranslators: %s: WordPress version. */
```
\$wp version  $\tau$ ex $\tau$  = sprintf( ('Yersion %s'), \$wp version);

 $$$ is dev version = preg march( $'\alpha$ lpha|bera|RC $\alpha$ ', \$wp version);

```
if ( ! $is dev version ) {
```

```
$version url = sprín\tau f(
```
/\* τranslators: %s: WordPress version. \*/

esc url( ('https://wordpress.org/support/wordpress-version/version-%s/')

# $),$

sanítize title(\$wp version)

 $);$ 

```
\text{wpp} version \tau = \text{sprinft}
```
'  $\alpha$  href="%1\$s">%2\$s</α>'.

\$versíon url,

\$wp version <del>reyt</del>

 $);$ 

 $\}$ 

\$screen->set help sídebar(

 $\leq p \leq$ strong>'. (For more information:').  $\leq$ strong> $\leq$ /p>'.

 $\langle \text{p}>'.$  ( $\langle \text{q} \rangle$  href="https://wordpress.org/support/article/dashboardscreen/">Documentation on Dashboard</a>'). '</p>'.

' <p>' . (' < a href="https://wordpress.org/support/" > Support </a>' ) . ' </p>' .

$$
`<\!p>'
$$
. `$wp_version_re\chi\tau`. `''`

 $\mathcal{E}$ 

require once ABSPATH. 'wp-admin/admin-header.php';

 $?$ 

<div class="wrap">

 $\frac{1}{2}$  <h1 >  $\frac{2}{7}$  and  $\frac{2}{7}$  echo esc html(\$title); ? > </h1 >

 $\langle$ ?php

if (! empτy(\$ GET['αdmin email remind later'])):

/\*\* This filter is documented in wp-login.php \*/

 $\text{Sremind}_i$ nterval = (int) apply\_filters('admin\_email\_remind\_interval', 3 \* DAY\_IN\_SECONDS );

\$postponed  $\tau$ íme = get option('admin email lifespan');

 $/*$ 

\* Calculate how many seconds it's been since the reminder was postponed.

\* This allows us to not show it if the query arg is set, but visited due to caches, bookmarks or similar.

 $*$ /

 $$time$  passed =  $time() - ($posroponed$   $time$  -  $$remind$   $interval);$ 

// Only show the dashboard notice if it's been less than a minute since the message was postponed.

if (\$time passed < MINUTE TN SECONDS):

 $\rightarrow$ 

<dív clαss="noτίce noτίce-success is-dismissible">

 $< p >$ 

 $\langle$ ?php

printf(

/\* τ<br/>ranslators: %s: Human-readable τίme ίnτerval. \*/

(The  $\alpha$ dmin email verification page will reappear

 $\alpha$ fter %s.'),

human  $\tau$ íme díff( $\tau$ íme() + \$remínd ín $\tau$ erval)

 $);$  $\gamma$ 

 $<$ /p>

 $\langle d$ ív>

 $\langle$ ?php endíf; ?>

 $\langle$ ?php endíf; ?>

 $\langle$ ?php

if (has\_action('welcome\_panel') && current\_user\_can('edit\_theme\_options')) :

 $\text{Sclasses} = \text{weleome-panel}$ ;

 $\delta$  \$option = (int) get user metal get current user id(), 'show welcome panel',  $true$ );

// 0 = híde, 1 =  $\tau$ oggled  $\tau$ o show or síngle sí $\tau$ e crea $\tau$ or, 2 = mul $\tau$ ísí $\tau$ e sí $\tau$ e owner.

Shide =  $(0 == 50$ option ||  $(2 == 50)$ ption & & wp get current user()->user email  $!=$  get option('admin email')));

if ( $$hide$ ) {

\$classes .= 'hidden';

 $\}$ 

 $?$ 

<div id="welcome-panel" class="<?php echo esc αττη \$classes ); ?>">

<?php wp nonce field('welcome-panel-nonce', 'welcomepanelnonce', false  $); ?>$ 

 $\alpha$  class="welcome-panel-close" href="<?php echo esc url( $\alpha$ dmin url( $\alpha$ ) "?welcome=0')); ?>"  $\alpha$ rí $\alpha$ -label="<?php esc  $\alpha \tau \tau$  e( 'Dísmíss  $\tau$ he welcome panel'); ?>"><?php e('Dismiss'); ?></a>

 $\langle$ ?php

/\*\*

\* Add content to the welcome panel on the admin dashboard.

 $\ast$ 

\* To remove the default welcome panel, use remove  $\alpha$ ction():

 $\ast$ 

remove  $\alpha$ ction('welcome panel', 'wp welcome panel');  $\ast$  $\ast$ \* @since  $3.5.0$  $*/$ do\_action('welcome\_panel');  $?$  $\langle$ dív>  $\langle$ ?php endíf; ?> <dίν id="dαshboαrd-widgets-wrαp">  $\langle$ ?php wp dashboard(); ?> </div> <!-- dashboard-widgets-wrap -->  $\langle \text{div} \rangle \langle -1 - \text{wrap} \rangle$ wp print community events τemplατes();

require\_once ABSPATH . 'wp-admin/admin-footer.php';

## wp-confíg.php

 $\langle$ ?php

// \*\* Database settings - You can get this info from your web host \*\* //

/\*\* The name of the database for WordPress \*/

defίne( 'DB\_NΑME', 'pίχelhou);

/\*\* Dαταbαse usernαme \*/

defíne('DB\_USER', 'pίχelhou' );

/\*\* Dαταbαse pαssword \*/

defíne( 'DB\_PASSWORD', 'pLS@198' );

/\*\* Dαταbαse hosτnαme \*/

defíne('DB\_HOST', 'locαlhosτ');

/\*\* Dαταbαse chαrseτ τo use ίn creατίng dαταbαse ταbles. \*/

define('DB\_CHARSET', 'uτf8mb4' );

/\*\* Τhe dαταbαse collατe τype. Don'τ chαnge τhίs ίf ίn doubτ. \*/

defίne( 'DB\_COLLΑΤE', '' );

/\*\* Database charset to use in creating database tables. \*/

define( 'DB\_CHARSET', 'utf8mb4' );

 $/*\$  The database collate type. Don't change this if in doubt. \*/

define( 'DB\_COLLATE', '' );